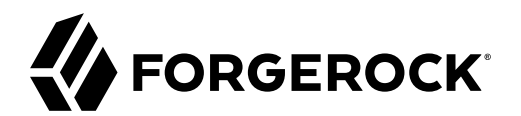

# **Authentication and Authorization Guide**

**/** ForgeRock Identity Management 7.1

Latest update: 7.1.6

ForgeRock AS. 201 Mission St., Suite 2900 San Francisco, CA 94105, USA +1 415-599-1100 (US) www.forgerock.com

#### Copyright © 2011-2021 ForgeRock AS.

#### **Abstract**

Guide to configuring authentication and authorization.

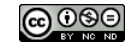

This work is licensed under the [Creative Commons Attribution-NonCommercial-NoDerivs 3.0 Unported License.](https://creativecommons.org/licenses/by-nc-nd/3.0/)

To view a copy of this license, visit <https://creativecommons.org/licenses/by-nc-nd/3.0/> or send a letter to Creative Commons, 444 Castro Street, Suite 900, Mountain View, California, 94041, USA.

© Copyright 2010–2020 ForgeRock, Inc. All rights reserved. ForgeRock is a registered trademark of ForgeRock, Inc. Other marks appearing herein may be trademarks of their respective owners.

This product or document is protected by copyright and distributed under licenses restricting its use, copying, and distribution. No part of this product or document may be reproduced in any form by any means without prior

DOCUMENTATION IS PROVIDED "AS IS" AND ALL EXPRESSED OR IMPLIED CONDITIONS, REPRESENTATIONS, AND WARRANTIES, INCLUDING ANY IMPLIED WARRANTY OF MERCHANTABILITY, FITNESS FOR A PARTICULAR PURPOSE OR NON-INFRINGEMENT, ARE DISCLAIMED, EXCEPT TO THE EXTENT THAT SUCH DISCLAIMERS ARE HELD TO BE LEGALLY INVALID.

DejaVu Fonts

Bitstream Vera Fonts Copyright

Copyright (c) 2003 by Bitstream, Inc. All Rights Reserved. Bitstream Vera is a trademark of Bitstream, Inc.

Permission is hereby granted, free of charge, to any person obtaining a copy of the fonts accompanying this license ("Fonts") and associated documentation files (the "Font Software"), to reproduce and distribute the Font Software, including without limitation the rights to use, copy, merge, publish, distribute, and/or sell copies of the Font Software, and to permit persons to whom the Font Software is furnished to do so, subject to the fol condition

ove copyright and trademark notices and this permission notice shall be included in all copies of one or more of the Font Software typefaces.

The Font Software may be modified, altered, or added to, and in particular the designs of glyphs or characters in the Fonts may be modified and additional glyphs or characters may be added to the Fonts, only if the fonts a

This License becomes null and void to the extent applicable to Fonts or Font Software that has been modified and is distributed under the "Bitstream Vera" names.

The Font Software may be sold as part of a larger software package but no copy of one or more of the Font Software typefaces may be sold by itself.

THE FONT SOFTWARE IS PROVIDED "AS IS", WITHOUT WARRANTY OF ANY KIND, EXPRESS OR IMPLIED, INCLUDING BUT NOT LIMITED TO ANY WARRANTIES OF MERCHANTABILITY, FITNESS FOR A PARTICULAR PURPOSE AND NONINFRINGEMENT OF COPYRIGHT, PATENT, TRADEMARK, OR OTHER RIGHT. IN NO EVENT SHALL BITSTREAM OR THE GNOME FOUNDATION BE LIABLE FOR ANY CLAIM, DAMAGES OR OTHER<br>LIABILITY, INCLUDING ANY GENERAL, SPECIAL, INDIRECT

Except as contained in this notice, the annes of Gnome, the Gnome Foundation, and Bitstream Inc., shall not be used in advertising or othervise to promote the sale, use or other dealings in this Font Software without prior

Arev Fonts Copyright

#### Copyright (c) 2006 by Tavmjong Bah. All Rights Reserved.

Permission is hereby granted, free of charge, to any person obtaining a copy of the fonts accompanying this license ("FontS") and associated documentation files (the "Font Software"), to reproduce and distribute the modifi

The above copyright and trademark notices and this permission notice shall be included in all copies of one or more of the Font Software typefaces.

The Font Software may be modified, altered, or added to, and in particular the designs of glyphs or characters in the Fonts may be modified and additional glyphs or characters may be added to the Fonts, only if the fonts a

This License becomes null and void to the extent applicable to Fonts or Font Software that has been modified and is distributed under the "Tavmjong Bah Arev" names.

The Font Software may be sold as part of a larger software package but no copy of one or more of the Font Software typefaces may be sold by itself.

THE FONT SOFTWARE IS PROVIDED "AS IS", WITHOUT WARRANTY OF ANY KIND, EXPRESS OR IMPLIED, INCLUDING BUT NOT LIMITED TO ANY WARRANTIES OF MERCHANTABILITY, FITNESS FOR A PARTICULAR PURPOSE AND NONINFRINGEMENT OF COPYRIGHT, TRADEMARK, OR OTHER RIGHT. IN NO EVENT SHAL TAVMJONG BAH BE LIABLE FOR ANY CLAIM, DAMAGES OR OTHER LIABILITY, INCLUDING ANY MALTY, INCLUDING ANY ORDER IN SABILITY TO USE THE FONT<br>G SOFTWARE OR FROM OTHER DEALINGS IN THE FONT SOFTWARE.

Except as contained in this notice, the name of Tavmjong Bah shall not be used in advertising or otherwise to promote the sale, use or other dealings in this Font Software without prior written authorization from Tavmjong For further information, contact: taymiong @ free . fr.

FontAwesome Copyright

Convright (c) 2017 by Dave Gandy, [https://fontawesome.com/.](https://fontawesome.com/)

This Font Software is licensed under the SIL Open Font License, Version 1.1. See<https://opensource.org/licenses/OFL-1.1>.

# **Table of Contents**

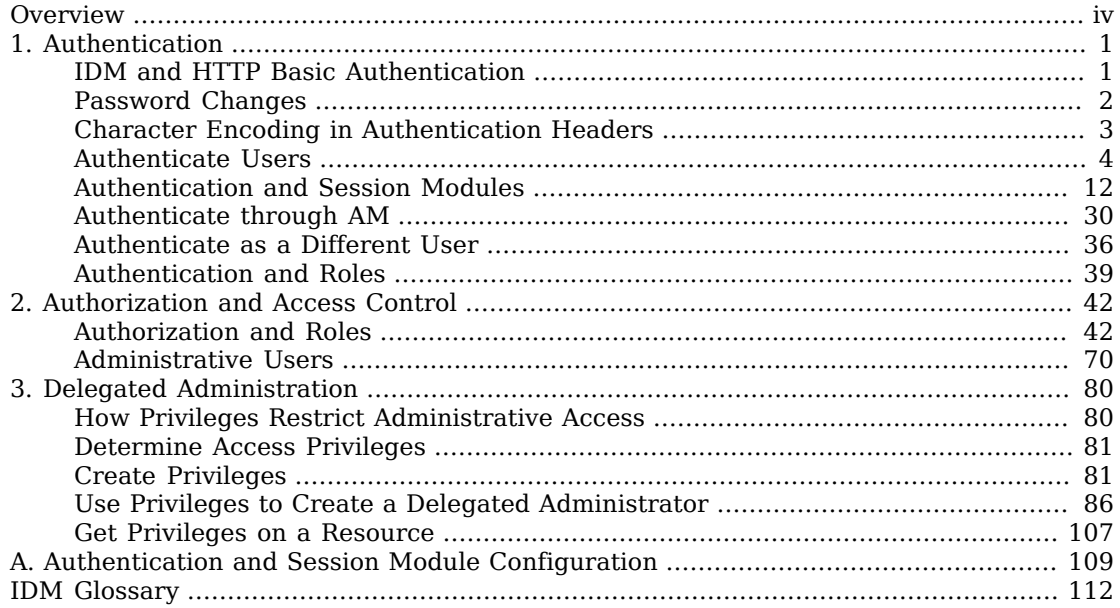

# <span id="page-3-0"></span>**Overview**

This guide covers authentication, authorization, and delegated administration.

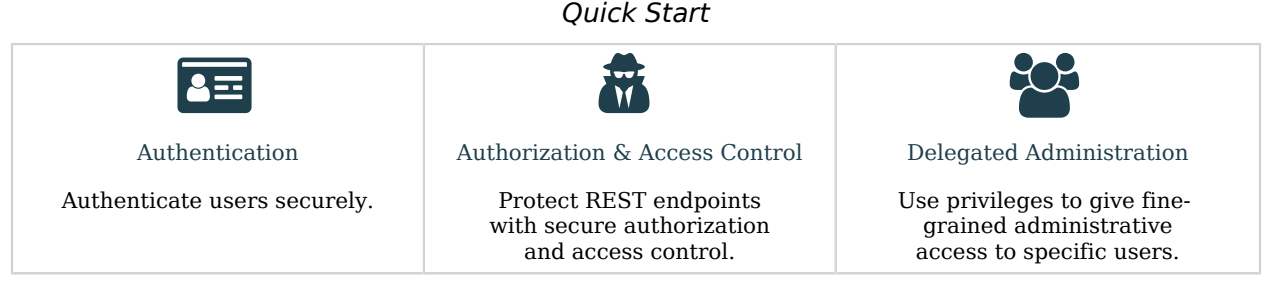

ForgeRock Identity Platform™ serves as the basis for our simple and comprehensive Identity and Access Management solution. We help our customers deepen their relationships with their customers, and improve the productivity and connectivity of their employees and partners. For more information about ForgeRock and about the platform, see <https://www.forgerock.com>.

The ForgeRock Common REST API works across the platform to provide common ways to access web resources and collections of resources.

**FORGEROCK** 

## <span id="page-4-0"></span>**Chapter 1** Authentication

*Authentication* is the process of verifying who is requesting access to a resource. The user or application making the request presents credentials, making it possible to prove that the requester is who they claim to be. The goal is to authorize access to specific IDM resources, depending on the confirmed identity of the user or application making the request.

IDM supports two authentication modes:

- Using one or more of the *classic* IDM [authentication modules.](#page-15-0)
- <span id="page-4-1"></span>• Configuring IDM as an OAuth2 Resource Server in a *platform deployment* [AM as the Identity](#page-33-0) [Provider](#page-33-0).

## IDM and HTTP Basic Authentication

HTTP basic authentication is a simple challenge and response mechanism whereby the client submits a user ID and password to the server. IDM understands the authorization header of the HTTP basic authentication contract. However, it deliberately does not use the full HTTP basic authentication contract and does not cause the browser built-in mechanism to prompt for username and password. It also understands utilities, such as curl and Postman, that can send the username and password in the Authorization header.

In general, the HTTP basic authentication mechanism does not work well with client side web applications, and applications that need to render their own login screens. Because the browser stores and sends the username and password with each request, HTTP basic authentication has significant security vulnerabilities. You can therefore send the username and password via the authorization header, and IDM returns a token for subsequent access.

Access to the IDM REST interface *requires* that the client authenticate. User self-registration requires anonymous access. For this purpose, IDM includes an anonymous user, with the password anonymous. For more information, see [Internal users](#page-7-1).

The examples in this documentation use the IDM authentication headers in all REST examples, for example:

```
curl \
--header "X-OpenIDM-Username: openidm-admin" \
--header "X-OpenIDM-Password: openidm-admin" \
...
```
## <span id="page-5-0"></span>Password Changes

Changing passwords can expose a server to potential security risks. An insecure password reset process can allow attackers to reset the passwords of other users in order to bypass authentication and gain access to user accounts.

Reauthentication forces users or clients to confirm their identity even this identity was verified previously. When passwords are changed over REST, using a PUT or PATCH request, IDM requires the X-OpenIDM-Reauth-Password header. If this header is absent, the server returns a 403 error.

For example, the following password change request fails:

```
curl \
--header "Content-Type: application/json" \
--header "X-OpenIDM-Username: bjensen" \
--header "X-OpenIDM-Password: Passw0rd" \
--header "Accept-API-Version: resource=1.0" \
--cacert ca-cert.pem \
--header "If-Match: *" \
--request PUT \
--data '{
   "userName": "bjensen",
   "givenName": "Babs",
   "sn": "Jensen",
   "mail": "babs.jensen@example.com",
   "telephoneNumber": "555-123-1234",
   "password": "NewPassw0rd"
}' \
https://localhost:8443/openidm/managed/user/0638da14-e02e-4904-9076-b8ce8f700eb4
{
   "code": 403,
   "reason": "Forbidden",
   "message": "Access denied"
}
```
The same request, including the X-OpenIDM-Reauth-Password header, succeeds:

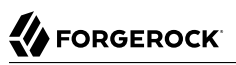

```
curl \
--header "Content-Type: application/json" \
--header "X-OpenIDM-Username: bjensen" \
--header "X-OpenIDM-Password: Passw0rd" \
--header "Accept-API-Version: resource=1.0" \
--cacert ca-cert.pem \
--header "X-OpenIDM-Reauth-Password: Passw0rd" \
--header "If-Match: *" \
--request PUT \
--data '{
   "userName": "bjensen",
  "givenName": "Babs",
  "sn": "Jensen",
  "mail": "babs.jensen@example.com",
  "telephoneNumber": "555-123-1234",
  "password": "NewPassw0rd"
}' \
https://localhost:8443/openidm/managed/user/0638da14-e02e-4904-9076-b8ce8f700eb4
{
  "_id": "0638da14-e02e-4904-9076-b8ce8f700eb4",
   "_rev": "00000000fa190282",
  "userName": "bjensen",
   "givenName": "Babs",
  "sn": "Jensen",
  "mail": "babs.jensen@example.com",
  "telephoneNumber": "555-123-1234",
 ...
}
```
## <span id="page-6-0"></span>Character Encoding in Authentication Headers

You can use [RFC 5987-encoded characters](https://tools.ietf.org/html/rfc5987) in all three IDM authentication headers (X-OpenIDM-Username, X-OpenIDM-Password, and X-OpenIDM-Reauth-Password). This lets you use non-ASCII characters in these header values. The RFC 5987-encoding is automatically detected and decoded when present. The following character sets are supported:

• UTF-8

• ISO 8859-1

The following command shows a request for a user (openidm-admin) whose password is Passw frd123. The Unicode  $\epsilon$  sign (U+00A3) is encoded into the octet sequence C2 A3 using UTF-8 character encoding, then percent-encoded:

```
curl \
--header "X-OpenIDM-Username: openidm-admin" \
--header "X-OpenIDM-Password: UTF-8''Passw%C2%A3rd123" \
--header "Accept-API-Version: resource=1.0" \
--cacert ca-cert.pem \
--request GET \
"https://localhost:8443/openidm/managed/user?_queryFilter=true&_fields=_id"
```
## <span id="page-7-0"></span>Authenticate Users

IDM stores two types of users in its repository—internal users and managed users.

#### <span id="page-7-1"></span>**Internal users**

*Internal users* are special user accounts that are stored separately from regular users to protect them from any reconciliation or synchronization processes. When IDM first starts up, it creates three internal users in the repository by default—openidm-admin, anonymous, and idm-provisioning:

#### **openidm-admin**

This user serves as the top-level administrator and has full access to all IDM resources. This account provides a fallback mechanism in the event that other users are locked out of their accounts. Do not use openidm-admin for regular tasks. Under normal circumstances, the openidmadmin account does not represent a regular user, so audit log records for this account do not represent the actions of any real person.

The default password for the openidm-admin user is openidm-admin. In production environments, you should change this password, as described in ["Change the Administrator User Password".](#page-10-0) The new password is symmetrically encrypted as it is changed.

#### **anonymous**

This user enables anonymous access to IDM. It is used to interact with IDM in limited ways without further authentication, such as when a user has not yet logged in and makes a login request. The anonymous user account also allows self-registration.

The default password for the anonymous user is anonymous.

#### **idm-provisioning**

The internal user idm-provisioning is a service account used by AM to provision accounts in IDM. It has no password, and isn't meant to be logged in directly. If you are not planning to use AM and IDM together as a platform, you can safely remove this user.

#### **Managed users**

Regular user accounts that are stored in IDM's repository are called *managed users* because IDM effectively manages these accounts.

Both internal and managed users *must* authenticate to gain access to the server. The way in which these user types are authenticated is defined in your project's conf/authentication.json file.

Any request to IDM will authenticate the user and return a token. To improve tracing through logs, authenticate internal and managed users over REST by sending a POST request to the openidm/ authentication endpoint, with \_action=login. The following example authenticates the openidm-admin user:

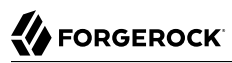

```
curl \
--header "X-OpenIDM-Username: openidm-admin" \
--header "X-OpenIDM-Password: openidm-admin" \
--header "Accept-API-Version: resource=1.0" \
--cacert ca-cert.pem \
--request POST \
"https://localhost:8443/openidm/authentication?_action=login"
```
### Attributes Used For Authentication

By default, the attribute names that are used to authenticate managed and internal users are username and password. You can change the attributes that store authentication information with the propertyMapping object in the conf/authentication.json file. The following excerpt of the authentication, ison file shows the default authentication attributes:

```
...
"propertyMapping" : {
     "authenticationId" : "username",
     "userCredential" : "password",
     "userRoles" : "authzRoles",
     "additionalUserFields": ["adminOfOrg", "ownerOfOrg"]
},
...
```
If you change the attributes that are used for authentication, you must also change any authentication queries that use those attributes. The following authentication queries are referenced in authentication.json:

- credential-internaluser-query authenticates internal users.
- credential-query authenticates managed users.
- for-username

To change the authentication queries for a customized authentication attribute, create a queryFilters.json file in your project's conf directory. Include the authentication query IDs and the amended query filter, taking into account your changed attributes. The default authentication queries are as follows:

```
{
   "credential-query": {
     "_queryFilter": "/userName eq \"${username}\" AND /accountStatus eq \"active\""
   },
   "credential-internaluser-query": {
     "_queryFilter": "/_id eq \"${username}\""
 },
 "for-userName": {
     "_queryFilter": "/userName eq \"${uid}\""
   }
}
```
The following example conf/queryFilters.json file shows the authentication queries adjusted to use the email attribute instead of the username attribute:

```
{
   "credential-query": {
     "_queryFilter": "/email eq \"${email}\" AND /accountStatus eq \"active\""
   },
   "credential-internaluser-query": {
     "_queryFilter": "/_id eq \"${email}\""
   },
   "for-userName": {
     "_queryFilter": "/email eq \"${uid}\""
   }
}
```
### Internal Users

Although internal users are considered to be special user accounts, you can manage them over the REST interface as you would any regular user in the repository.

To list the internal users over REST, query the internal/user endpoint as follows:

```
curl \
--header "X-OpenIDM-Username: openidm-admin" \
--header "X-OpenIDM-Password: openidm-admin" \
--header "Accept-API-Version: resource=1.0" \
--request GET \
"http://localhost:8080/openidm/internal/user?_queryFilter=true&fields=_id"
{
   "result": [
     {
        "_id": "openidm-admin",
        "_rev": "00000000ec996921"
     },
     {
        "_id": "anonymous",
        "_rev": "00000000d95a68b1"
 },
\left\{ \begin{array}{c} \end{array} \right. "_id": "idm-provisioning",
        "_rev": "00000000817e3805"
 },
\left\{ \begin{array}{c} \end{array} \right. "_id": "connector-server-client",
          "_rev": "000000003f2a3a85"
     }
   ],
   ...
}
```
To query the details of an internal user, include the user ID in the request, for example:

```
curl \
--header "X-OpenIDM-Username: openidm-admin" \
--header "X-OpenIDM-Password: openidm-admin" \
--header "Accept-API-Version: resource=1.0" \
--request GET \
"http://localhost:8080/openidm/internal/user/openidm-admin"
{
   "_id": "openidm-admin",
    "_rev": "00000000ec996921"
}
```
Internal users have specific authorization roles by default. These roles determine what the users can access in IDM. The anonymous user has only the openidm-reg role by default. This role grants only the resource access required to log in, register, and so forth. To identify the authorization roles for the openidm-admin internal user, and for information about creating and managing other administrative users, see ["Administrative Users"](#page-73-0).

### <span id="page-10-0"></span>Change the Administrator User Password

The password of the openidm-admin user is openidm-admin by default. This password is set in the following excerpt of the authentication.json file:

```
{
     "name" : "STATIC_USER",
     "properties" : {
         "queryOnResource" : "internal/user",
         "username" : "openidm-admin",
         "password" : "&{openidm.admin.password}",
         "defaultUserRoles" : [
             "internal/role/openidm-authorized",
         "internal/role/openidm-admin"
 ]
 },
     "enabled" : true
}
```
The password property references the openidm.admin.password property, set in resolver/boot.properties:

openidm.admin.password=openidm-admin

You can change the default administrator password in a number of ways:

- Edit the resolver/boot.properties file before you start IDM (or restart IDM after you change this file).
- Set the value directly in the conf/authentication.json file.
- Update the authentication configuration over REST.
	- *+ Show me how*

Get the current authentication configuration:

# **FORGEROCK**

```
curl \
--header "X-OpenIDM-Username: openidm-admin" \
--header "X-OpenIDM-Password: openidm-admin" \
--header "Accept-API-Version: resource=1.0" \
--cacert ca-cert.pem \
--request GET \
"https://localhost:8443/openidm/config/authentication"
{
   "_id": "authentication",
   "serverAuthContext": {
 ...
     "authModules": [
       ...
       {
         "name": "STATIC_USER",
         "properties": {
            "queryOnResource": "internal/user",
           "username": "openidm-admin",
           "password": "&{openidm.admin.password}",
           "defaultUserRoles": [
              "internal/role/openidm-authorized",
             "internal/role/openidm-admin"
           ]
         },
         "enabled": true
       },
       ...
     ]
   }
}
```
Change the password field of this STATIC\_USER module and replace the authentication configuration:

```
curl \
--header "X-OpenIDM-Username: openidm-admin" \
--header "X-OpenIDM-Password: openidm-admin" \
--header "Accept-API-Version: resource=1.0" \
--header "Content-Type: application/json" \
--cacert ca-cert.pem \
--request PUT \
--data '{
   "_id": "authentication",
   "serverAuthContext": {
     "sessionModule": {
       "name": "JWT_SESSION",
       "properties": {
         "maxTokenLifeMinutes": 120,
         "tokenIdleTimeMinutes": 30,
         "sessionOnly": true,
         "isHttpOnly": true,
         "enableDynamicRoles": false
       }
     },
     "authModules": [
       {
         "name": "STATIC_USER",
         "properties": {
           "queryOnResource": "internal/user",
```

```
 "username": "anonymous",
           "password": {
             "$crypto": {
               "type": "x-simple-encryption",
               "value": {
                 "cipher": "AES/CBC/PKCS5Padding",
                 "stableId": "openidm-sym-default",
                 "salt": "xBlTp67ze4Ca5LTocXOpoA==",
                 "data": "mdibV6UabU2M+M5MK7bjFQ==",
                 "keySize": 16,
                 "purpose": "idm.config.encryption",
                 "iv": "36D2+FumKbaUsndNQ+/+5w==",
              "mac": "ZM8GMnh0n80QwtSH6QsNmA=="
 }
            }
          },
           "defaultUserRoles": [
           "internal/role/openidm-reg"
 ]
         },
         "enabled": true
      },
 {
         "name": "STATIC_USER",
         "properties": {
           "queryOnResource": "internal/user",
           "username": "openidm-admin",
           "password": "newAdminPassword",
           "defaultUserRoles": [
             "internal/role/openidm-authorized",
             "internal/role/openidm-admin"
          ]
        },
         "enabled": true
      },
       {
         "name": "MANAGED_USER",
         "properties": {
           "augmentSecurityContext": {
             "type": "text/javascript",
             "source": "require('auth/customAuthz').setProtectedAttributes(security)"
 },
 "queryId": "credential-query",
           "queryOnResource": "managed/user",
           "propertyMapping": {
             "authenticationId": "username",
             "userCredential": "password",
             "userRoles": "authzRoles"
 },
           "defaultUserRoles": [
           "internal/role/openidm-authorized"
 ]
         },
         "enabled": true
      },
 {
         "name": "SOCIAL_PROVIDERS",
         "properties": {
           "defaultUserRoles": [
```
# **FORGEROCK**

```
 "internal/role/openidm-authorized"
           ],
           "augmentSecurityContext": {
             "type": "text/javascript",
             "globals": {},
             "file": "auth/populateAsManagedUserFromRelationship.js"
           },
           "propertyMapping": {
             "userRoles": "authzRoles"
           }
         },
         "enabled": true
       }
     ]
   }
}' \
"https://localhost:8443/openidm/config/authentication"
{
   "_id": "authentication",
   "serverAuthContext": {
     "sessionModule": {
       "name": "JWT_SESSION",
       "properties": {
         "maxTokenLifeMinutes": 120,
         "tokenIdleTimeMinutes": 30,
         "sessionOnly": true,
         "isHttpOnly": true,
         "enableDynamicRoles": false
       }
     },
     "authModules": [
       {
         "name": "STATIC_USER",
         "properties": {
           "queryOnResource": "internal/user",
           "username": "anonymous",
           "password": {
             "$crypto": {
               "type": "x-simple-encryption",
               "value": {
                  "cipher": "AES/CBC/PKCS5Padding",
                  "stableId": "openidm-sym-default",
                  "salt": "xBlTp67ze4Ca5LTocXOpoA==",
                  "data": "mdibV6UabU2M+M5MK7bjFQ==",
                  "keySize": 16,
                  "purpose": "idm.config.encryption",
                  "iv": "36D2+FumKbaUsndNQ+/+5w==",
                  "mac": "ZM8GMnh0n80QwtSH6QsNmA=="
 }
 }
 },
           "defaultUserRoles": [
           "internal/role/openidm-reg"
 ]
         },
          "enabled": true
       },
       {
         "name": "STATIC_USER",
```

```
 "properties": {
           "queryOnResource": "internal/user",
           "username": "openidm-admin",
           "password": {
             "$crypto": {
               "type": "x-simple-encryption",
               "value": {
                 "cipher": "AES/CBC/PKCS5Padding",
                 "stableId": "openidm-sym-default",
                 "salt": "l0trJWBzg5JKcWLzNq8QDA==",
                 "data": "MKAkL9FVEq/FnWq+8a90+QcjfkEbrK7W4tIc3ORD1ck=",
                 "keySize": 16,
                 "purpose": "idm.config.encryption",
                 "iv": "UMjU6crk332MZtEjo+wEmw==",
               "mac": "7EvTqjpmuS9PmY1aCT2s+g=="
 }
 }
          },
           "defaultUserRoles": [
             "internal/role/openidm-authorized",
             "internal/role/openidm-admin"
 ]
         },
         "enabled": true
      },
       {
         "name": "MANAGED_USER",
         "properties": {
           "augmentSecurityContext": {
             "type": "text/javascript",
             "source": "require(auth/customAuthz).setProtectedAttributes(security)"
 },
 "queryId": "credential-query",
           "queryOnResource": "managed/user",
           "propertyMapping": {
             "authenticationId": "username",
             "userCredential": "password",
             "userRoles": "authzRoles"
           },
           "defaultUserRoles": [
             "internal/role/openidm-authorized"
 ]
         },
         "enabled": true
      },
\overline{\mathcal{A}} "name": "SOCIAL_PROVIDERS",
         "properties": {
           "defaultUserRoles": [
             "internal/role/openidm-authorized"
           ],
           "augmentSecurityContext": {
             "type": "text/javascript",
             "globals": {},
             "file": "auth/populateAsManagedUserFromRelationship.js"
           },
           "propertyMapping": {
             "userRoles": "authzRoles"
 }
```
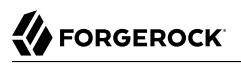

```
 },
         'enabled": true
       }
     ]
  }
}
```
## <span id="page-15-0"></span>Authentication and Session Modules

An authentication module specifies how a user or client is authenticated. You configure authentication and session modules in your project's conf/authentication.json file.

IDM evaluates authentication modules in the order in which they appear in that file, and uses the first "successful" authentication module it finds. Subsequent modules are not evaluated. In a production environment, you should remove any unused authentication modules from your authentication.json file.

To authenticate a user or client, IDM validates the provided credentials against some resource. That resource can be either an IDM resource such as managed/user or internal/user, or it can be an external resource such as an LDAP server or social identity provider. You should prioritize the authentication modules that query IDM resources over those that query external resources. Prioritizing modules that query external resources can lead to authentication problems for internal users such as openidm-admin.

You can also configure authentication modules in the Admin UI. Select Configure > Authentication then select the Session or Module tab to configure the session module or authentication modules respectively. To change the order of authentication modules in the Admin UI, simply drag the modules up or down so that they appear in the order in which they should be evaluated.

#### **Note**

Modifying an authentication module in the Admin UI might affect your current session. In this case, IDM prompts you with the following message:

Your current session may be invalid. Click here to logout and re-authenticate.

When you select the *Click here* link, IDM logs you out of any current session and returns you to the login screen.

This section describes the supported authentication and session modules and how to configure them to authenticate clients securely.

IDM supports the following authentication and session modules:

- ["JWT\\_SESSION"](#page-16-0)
- ["STATIC\\_USER"](#page-19-0)
- ["TRUSTED\\_ATTRIBUTE"](#page-20-0)
- ["MANAGED\\_USER"](#page-22-0)
- ["INTERNAL\\_USER"](#page-22-1)
- ["CLIENT\\_CERT"](#page-23-0)
- ["PASSTHROUGH"](#page-26-0)
- ["SOCIAL\\_PROVIDERS"](#page-27-0)
- ["OAUTH\\_CLIENT"](#page-27-1)
- <span id="page-16-0"></span>• ["IWA"](#page-28-0)

## JWT\_SESSION

IDM supports one session module, the JSON Web Token (JWT) Session Module. When a client authenticates successfully, the JWT Session Module creates a JWT and sets it as a cookie on the response. On subsequent requests, the module checks for the presence of the JWT as a cookie on the request, validates the signature and decrypts it, and checks the expiration time of the JWT.

JWT sessions are entirely stateless, that is, they are not persisted in the backend. All information pertaining to the session is encrypted in the JWT.

When a request to IDM produces a JWT, that value replaces the previous one used to send that request. In this way the JWT is always updated to the latest copy. The idle timeout in the JWT is therefore continuously updated and active sessions are not abruptly killed mid-session.

By default, the JWT cookie is deleted on logout. Deleting the cookie manually ends the session. You can modify what happens to the session after a browser restart by changing the value of the sessionOnly property.

The default JWT Session Module configuration, in conf/authentication.json, is as follows:

```
"sessionModule" : {
     "name" : "JWT_SESSION",
     "properties" : {
         "maxTokenLifeMinutes" : 120,
         "tokenIdleTimeMinutes" : 30,
         "sessionOnly" : true,
         "isHttpOnly" : true,
         "enableDynamicRoles" : false
     }
}
```
#### **Important**

In a production environment, ensure that only secure cookies are used. To do so, add the following property to the session module configuration:

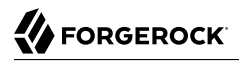

"isSecure" : true

For more information about this module, see the [Class JwtSessionModule JavaDoc](https://backstage.forgerock.com/docs/am/7.1/apidocs/org/forgerock/jaspi/modules/session/jwt/JwtSessionModule.html).

Attempting to access IDM without the appropriate headers or session cookie results in an HTTP 401 Unauthorized, or HTTP 403 Forbidden, depending on the situation. If you authenticate using a session cookie, you must include an additional header that indicates the origin of the request.

The following example shows a successful authentication attempt and the return of a session cookie:

```
curl \
--dump-header /dev/stdout \
--header "X-OpenIDM-Username: openidm-admin" \
--header "X-OpenIDM-Password: openidm-admin" \
--header "Accept-API-Version: resource=1.0" \
--cacert ca-cert.pem \
"https://localhost:8443/openidm/managed/user?_queryFilter=true&_fields=_id"
HTTP/1.1 200 OK
Content-Type: application/json; charset=UTF-8
Cache-Control: no-cache
Set-Cookie: session-jwt=2l0zobpuk6st1b2m7gvhg5zas ...;Path=/
Expires: Thu, 01 Jan 1970 00:00:00 GMT
Vary: Accept-Encoding, User-Agent
Content-Length: 82
Server: Jetty(8.y.z-SNAPSHOT)
```
The following example uses the cookie returned in the response to the previous request, and includes the X-Requested-With header to indicate the origin of the request. The value of the header can be any string, but should be informative for logging purposes. If you do not include the X-Requested-With header, IDM returns HTTP 403 Forbidden:

```
curl \
--dump-header /dev/stdout \
--header "Cookie: session-jwt=2l0zobpuk6st1b2m7gvhg5zas ..." \
--header "X-Requested-With: OpenIDM Plugin" \
--header "Accept-API-Version: resource=1.0" \
--cacert ca-cert.pem \
"https://localhost:8443/openidm/managed/user?_queryFilter=true&_fields=_id"
Expires: Thu, 01 Jan 1970 00:00:00 GMT
Content-Type: application/json; charset=UTF-8
Cache-Control: no-cache
Vary: Accept-Encoding, User-Agent
Content-Length: 82
Server: Jetty(8.y.z-SNAPSHOT)
```
The expiration date of the JWT cookie, January 1, 1970, corresponds to the start of UNIX time. Since that time is in the past, browsers will not store that cookie after the browser session is closed.

To request one-time authentication without a session:

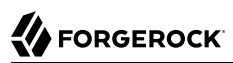

```
curl \
--dump-header /dev/stdout \
--header "X-OpenIDM-NoSession: true" \
--header "X-OpenIDM-Username: openidm-admin" \
--header "X-OpenIDM-Password: openidm-admin" \
--cacert ca-cert.pem \
--header "Accept-API-Version: resource=1.0" \
"https://localhost:8443/openidm/managed/user?_queryFilter=true&_fields=_id"
HTTP/1.1 200 OK
Content-Type: application/json; charset=UTF-8
Cache-Control: no-cache
Vary: Accept-Encoding, User-Agent
Content-Length: 82
Server: Jetty(8.y.z-SNAPSHOT)
```
Authentication requests are logged in the authentication.audit.json file. A successful authentication request is logged as follows:

```
{
   "_id": "389d15d3-bdd5-4521-ae3c-bf096d334405-915",
   "timestamp": "2019-08-02T11:53:31.110Z",
   "eventName": "SESSION",
   "transactionId": "389d15d3-bdd5-4521-ae3c-bf096d334405-912",
   "trackingIds": [
     "5f9f4941-bcbd-4cbc-97f7-e763808e4310",
     "88973bcf-0d60-41b8-9922-73718ce76e11"
   ],
   "userId": "openidm-admin",
   "principal": [
     "openidm-admin"
   ],
   "entries": [
     {
       "moduleId": "JwtSession",
       "result": "SUCCESSFUL",
       "info": {
         "org.forgerock.authentication.principal": "openidm-admin"
       }
     }
   ],
   "result": "SUCCESSFUL",
   "provider": null,
   "method": "JwtSession"
}
```
For information about querying this log, see Query the Authentication Audit Log in the *Audit Guide*.

### Deterministic ECDSA signatures

By default, JWTs are signed with [deterministic Elliptic Curve Digital Signature Algorithm \(ECDSA\)](https://tools.ietf.org/html/rfc6979). In order to use this more secure signing method, [Bouncy Castle,](https://www.bouncycastle.org) which is included in the default IDM installation, must be installed. If Bouncy Castle is unavailable or the key is incompatible, IDM falls back to normal ECDSA.

#### **Note**

If you need to turn off the use of deterministic ECDSA, add the following line to conf/system.properties:

```
org.forgerock.secrets.preferDeterministicEcdsa=false
```
## <span id="page-19-0"></span>STATIC\_USER

The STATIC USER module provides an authentication mechanism that avoids database lookups by hard coding a static user. IDM includes a default anonymous static user, but you can create any static user for this module.

The following sample REST call uses STATIC USER authentication with the anonymous user in the selfregistration process:

```
curl \
--header "X-OpenIDM-Password: anonymous" \
--header "X-OpenIDM-Username: anonymous" \
--header "Accept-API-Version: resource=1.0" \
--cacert ca-cert.pem \
--header "Content-Type: application/json" \
--request POST \
--data '{
   "userName": "steve",
   "givenName": "Steve",
  "sn": "Carter",
  "telephoneNumber": "0828290289",
  "mail": "scarter@example.com",
   "password": "Passw0rd"
}' \
"https://localhost:8443/openidm/managed/user/?_action=create"
```
#### **Note**

This is not the same as an anonymous request that is issued without headers.

Authenticating with the STATIC USER module avoids the performance cost of reading the database for self-registration, certain UI requests, and other actions that can be performed anonymously. Authenticating the anonymous user with the STATIC USER module is identical to authenticating the anonymous user with the INTERNAL USER module, except that the database is not accessed. So, STATIC USER authentication provides an authentication mechanism for the anonymous user that avoids the database lookups incurred when using INTERNAL USER.

A sample **STATIC** USER authentication configuration follows:

```
{
     "name" : "STATIC_USER",
    "enabled" : true,
     "properties" : {
          "queryOnResource" : "internal/user",
          "username" : "anonymous",
          "password" : "anonymous",
         "defaultUserRoles" : [
              "internal/role/openidm-reg"
         ]
     }
}
```
IDM also uses the STATIC USER module to set the password and default roles of the openidm-admin internal user on startup. The following configuration in the authentication.json file sets up the openidmadmin user:

```
{
     "name" : "STATIC_USER",
     "properties" : {
         "queryOnResource" : "internal/user",
         "username" : "openidm-admin",
         "password" : "&{openidm.admin.password}",
         "defaultUserRoles" : [
              "internal/role/openidm-authorized",
              "internal/role/openidm-admin"
 ]
     },
     "enabled" : true
}
```
For information on changing the default openidm-admin password, see ["Change the Administrator User](#page-10-0) [Password".](#page-10-0)

## <span id="page-20-0"></span>TRUSTED\_ATTRIBUTE

The TRUSTED ATTRIBUTE authentication module lets you configure IDM to trust a specific HttpServletRequest attribute. To enable this module, add it to your authentication.json file as follows:

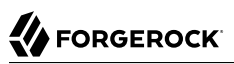

```
{
     "name" : "TRUSTED_ATTRIBUTE",
     "properties" : {
         "queryOnResource" : "managed/user",
         "propertyMapping" : {
             "authenticationId" : "userName",
             "userRoles" : "authzRoles"
 },
 "defaultUserRoles" : [ ],
         "authenticationIdAttribute" : "X-ForgeRock-AuthenticationId",
         "augmentSecurityContext" : {
             "type" : "text/javascript",
             "file" : "auth/populateRolesFromRelationship.js"
         }
 },
     "enabled" : true
}
```
TRUSTED\_ATTRIBUTE authentication queries the managed/user resource, and allows authentication when credentials match, based on the username and authzRoles assigned to that user, specifically the X-ForgeRock-AuthenticationId attribute.

#### **Tip**

To use the TRUSTED\_ATTRIBUTE module with internal authz roles, you must modify the isAJAXRequest function in bin/defaults/script/router-authz.js to check for the X-Special-Trusted-User header:

```
function isAJAXRequest() {
    var headers = context.http.headers;
     // one of these custom headers must be present for all HTTP-based requests, to prevent CSRF attacks
    if (typeof(headers["X-Requested-With"]) !== "undefined" ||
         typeof(headers["x-requested-with"]) !== "undefined" ||
         typeof(headers["Authorization"]) !== "undefined" ||
         typeof(headers["authorization"]) !== "undefined" ||
         typeof(headers["X-OpenIDM-Username"]) !== "undefined" ||
         typeof(headers["x-openidm-username"]) !== "undefined" ||
         typeof(headers["X-Special-Trusted-User"]) !== "undefined" ||
         typeof(headers["x-special-trusted-user"]) !== "undefined") {
         if ((headers["X-Requested-With"] || "").toLowerCase().startsWith("shockwaveflash")) {
             // prevent CSRF from Flash
         return false;
 }
         return true;
    }
    return false;
}
```
For a sample implementation of a custom servlet filter and the Trusted Request Attribute Authentication Module, see "*Authenticate Using a Trusted Servlet Filter*" in the *Samples Guide*.

## <span id="page-22-0"></span>MANAGED\_USER

MANAGED USER authentication queries the repository and allows authentication if the credentials match. Despite the module name, the query is not restricted to managed/user objects. The resource that is queried is configurable. The default configuration uses the username and password of a managed user to authenticate, as shown in the following sample configuration:

```
{
     "name" : "MANAGED_USER",
     "properties" : {
         "augmentSecurityContext": {
             "type" : "text/javascript",
             "source" : "..."
         },
         "queryId" : "credential-query",
         "queryOnResource" : "managed/user",
         "propertyMapping" : {
             "authenticationId" : "username",
             "userCredential" : "password",
             "userRoles" : "authzRoles",
             "additionalUserFields": ["adminOfOrg", "ownerOfOrg"]
 },
 "defaultUserRoles" : [
             "internal/role/openidm-authorized"
 ]
 },
     "enabled" : true
}
```
Use the augmentSecurityContext property to add custom properties to the security context of users who authenticate with this module. By default, this property adds a list of *protected properties* to the user's security context. These protected properties are defined in the managed object schema. The isProtected property is described in "Create and Modify Object Types" in the *Object Modeling Guide*.

## <span id="page-22-1"></span>INTERNAL\_USER

INTERNAL\_USER authentication queries the internal/user objects in the repository and allows authentication if the credentials match. An example configuration that uses the username and password of the internal user to authenticate follows:

```
{
     "name" : "INTERNAL_USER",
     "enabled" : true,
     "properties" : {
         "queryId" : "credential-internaluser-query",
         "queryOnResource" : "internal/user",
         "propertyMapping" : {
             "authenticationId" : "username",
             "userCredential" : "password",
             "userRoles" : "authzRoles"
 },
 "defaultUserRoles" : [ ]
     }
}
```
## <span id="page-23-0"></span>CLIENT\_CERT

Client certificate authentication (also called *mutual SSL authentication*) occurs as part of the SSL or TLS handshake, which takes place before any data is transmitted in an SSL or TLS session. This authentication module is typically used when users have secure certificates that they install in their browsers for authentication and authorization.

The client certificate module, CLIENT CERT, authenticates by validating a client certificate, transmitted through an HTTP request. IDM compares the subject DN of the request certificate with the subject DN of the truststore.

A sample CLIENT\_CERT authentication configuration follows:

```
{
   "name" : "CLIENT_CERT",
   "properties" : {
     "augmentSecurityContext" : {
       "type" : "text/javascript",
       "globals" : { },
       "file" : "auth/mapUserFromClientCert.js"
     },
     "queryOnResource" : "managed/user",
     "defaultUserRoles" : [
       "internal/role/openidm-authorized"
     ],
     "allowedAuthenticationIdPatterns" : [
       ".*CN=localhost, O=ForgeRock.*"
     ]
   },
   enabled" : true
}
```
When a user authenticates with a client certificate, they receive the roles listed in the defaultUserRoles property of the CLIENT CERT module. Privileges are calculated dynamically per request when enabled in the session module.

#### **Note**

Client certificate authentication is also used when the client is a password plugin, such as those described in the Password Synchronization Plugin Guide. This process is similar to an administrative request to modify the passwords of regular users.

For password plugin clients, you must include internal/role/openidm-cert in the defaultUserRoles array (in the authentication configuration *(You can manage the authentication configuration over REST at the config/authentication endpoint, or directly in the conf/authentication.json file.)*).

### *Test Client Certificate Authentication*

This procedure demonstrates client certificate authentication by generating a self-signed certificate, adding that certificate to the truststore, then authenticating with the certificate. At the end of this procedure, you will verify the certificate over port 8444 as defined in your project's resolver/ boot.properties file:

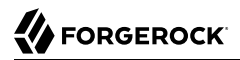

```
openidm.auth.clientauthonlyports=8444
```
The example assumes an existing managed user, bjensen, with email address bjensen@example.com.

1. Create a self-signed certificate for user bjensen as follows:

```
openssl req \
-x509 \
-newkey rsa:1024 \
-keyout /path/to/key.pem \
-out /path/to/cert.pem \
-days 3650 \
-nodes
Generating a 1024 bit RSA private key
.................++++++
..................++++++
writing new private key to 'key.pem'
-----
You are about to be asked to enter information that will be incorporated
into your certificate request.
What you are about to enter is what is called a Distinguished Name or a DN.
There are quite a few fields but you can leave some blank
For some fields there will be a default value,
If you enter '.', the field will be left blank.
-----
Country Name (2 letter code) []:US
State or Province Name (full name) []:Washington
Locality Name (eg, city) []:Vancouver
Organization Name (eg, company) []:Example.com
Organizational Unit Name (eg, section) []:
Common Name (eg, fully qualified host name) []:localhost
Email Address []:bjensen@example.com
```
#### **Note**

The Email Address is used by the mapUserFromClientCert.js to map the user against an existing managed user.

2. Import the client certificate into the IDM truststore:

```
keytool \
-importcert \
-keystore /path/to/openidm/security/truststore \
-storetype JKS \
-storepass changeit \
-file /path/to/cert.pem \
-trustcacerts \
-noprompt \
-alias client-cert-example
Certificate was added to keystore
```
By default, users can authenticate only if their certificates have been issued by a Certificate Authority (CA) that is listed in the truststore. The default truststore includes several trusted root CA certificates, and any user certificate issued by those CAs will be trusted. Change the value of this property to restrict certificates to those issued to users in your domain, or use some other regular expression to limit who will be trusted. If you leave this property empty, no certificates will be trusted.

3. Edit your project's conf/authentication.json file. Add the CLIENT CERT module, and add at least the email address from the certificate subject DN to the allowedAuthenticationIdPatterns:

```
{
   "name": "CLIENT_CERT",
   "properties": {
     "augmentSecurityContext": {
       "type": "text/javascript",
       "globals": {},
       "file": "auth/mapUserFromClientCert.js"
     },
     "queryOnResource": "managed/user",
     "defaultUserRoles": [
       "internal/role/openidm-cert",
       "internal/role/openidm-authorized"
     ],
     "allowedAuthenticationIdPatterns": [
       ".*EMAILADDRESS=bjensen@example.com.*"
     ]
   },
   "enabled": true
}
```
#### **Note**

The allowedAuthenticationIdPatterns property is unique to this authentication module. This property contains a regular expression that defines which user distinguished names (DNs) are allowed to authenticate with a certificate.

4. Send an HTTP request with your certificate file cert.pem to the secure port:

```
curl \
--insecure \
--cert-type PEM \
--key /path/to/key.pem \
--key-type PEM \
--cert /path/to/cert.pem \
--header "X-Requested-With: curl" \
--header "X-OpenIDM-NoSession: true" \
--request GET "https://localhost:8444/openidm/info/login"
{
   "_id": "login",
   "authenticationId": "EMAILADDRESS=bjensen@example.com, CN=localhost, O=Example.com, L=Vancouver,
  ST=Washington, C=US",
   "authorization": {
     "userRolesProperty": "authzRoles",
     "component": "managed/user",
     "authLogin": false,
     "roles": [
       "internal/role/openidm-cert",
       "internal/role/openidm-authorized"
     ],
     "ipAddress": "0:0:0:0:0:0:0:1",
     "id": "aba3e666-c0db-4669-8760-0eb21f310649",
     "moduleId": "CLIENT_CERT"
   }
}
```
#### **Note**

Because we have used a self-signed certificate in this example, you must include the --insecure option. You should not include this option if you are using a CA cert.

You must use the X-Requested-With and X-OpenIDM-NoSession headers for HTTP-based requests that use the CLIENT CERT authentication module.

### <span id="page-26-0"></span>**PASSTHROUGH**

PASSTHROUGH authentication queries an external system, such as an LDAP server, and allows authentication if the credentials included in the REST request match those in the external system.

The following excerpt of an authentication.json shows a pass-through authentication configuration for an LDAP system:

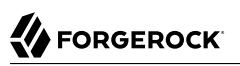

```
"authModules" : [
     {
        "name" : "PASSTHROUGH",
        "enabled" : true,
        "properties" : {
           "augmentSecurityContext": {
              "type" : "text/javascript",
              "file" : "auth/populateAsManagedUser.js"
           },
           "queryOnResource" : "system/ldap/account",
           "propertyMapping" : {
              "authenticationId" : "uid",
              "groupMembership" : "ldapGroups"
           },
           "groupRoleMapping" : {
              "internal/role/openidm-admin" : ["cn=admins,ou=Groups,dc=example,dc=com"]
           },
           "managedUserLink" : "systemLdapAccounts_managedUser",
           "defaultUserRoles" : [
              "internal/role/openidm-authorized"
 ]
       },
     },
 ...
]
```
For more information on authentication module properties, see "*[Authentication and Session Module](#page-112-0) [Configuration](#page-112-0)*".

Many of the documented samples in the *Samples Guide* are configured for pass-through authentication. For example, the sync-with-ldap\* samples use an external LDAP system for authentication.

## <span id="page-27-0"></span>SOCIAL\_PROVIDERS

The SOCIAL PROVIDERS module enables authentication through social identity providers that comply with OAuth 2.0 and OpenID Connect 1.0 standards.

For information about configuring this module with social identity providers such as Google, LinkedIn, and Facebook, see "Configure the Social Providers Authentication Module" in the *Self-Service Reference*.

The /path/to/openidm/audit/authentication.audit.json log file shows the corresponding SOCIAL\_AUTH module, used to handle authentication for each social identity provider.

## <span id="page-27-1"></span>OAUTH\_CLIENT

The OAUTH CLIENT authentication module lets you authenticate with any OAuth 2.0-compatible client.

Unlike the social ID providers, this module is used for authentication only, not for registration. If users have registered through one of the social ID providers, and now have managed user accounts **FORGEROCK** 

in the IDM repository, you can effectively "turn off" the social provider module, and use only this module to let your users authenticate.

The following sample excerpt of an authentication.json file shows the module configuration for authentication after successful registration through Google:

```
{
     "name" : "OAUTH_CLIENT",
    "properties" : \overline{\{} "propertyMapping" : {
              "authenticationId" : "uid",
              "userRoles" : "authzRoles"
          },
          "defaultUserRoles" : [
              "internal/role/openidm-authorized"
          ],
          "idpConfig" : {
              "provider" : "Google",
              "scope" : [
                  "openid"
              ],
              "authenticationIdKey" : "sub",
              "clientId" : "ID",
              "clientSecret" : "secret",
              "authorizationEndpoint" : "https://accounts.google.com/o/oauth2/v2/auth",
              "tokenEndpoint" : "https://www.googleapis.com/oauth2/v4/token",
              "wellKnownEndpoint" : "https://accounts.google.com/.well-known/openid-configuration",
              "redirectUri" : "https://openidm.example.com:8443/",
              "configClass" : "org.forgerock.oauth.clients.oidc.OpenIDConnectClientConfiguration",
              "displayIcon" : "forgerock",
              "enabled" : true
          },
          "queryOnResource" : "managed/user"
     },
     "enabled" : true
}
```
For more information on authentication module properties, see "*[Authentication and Session Module](#page-112-0) [Configuration](#page-112-0)*".

#### **Note**

To enable a social identity provider that fully complies with OAuth 2.0 standards, use the IDM SOCIAL\_PROVIDERS authentication module wrapper. This module is a specialized facility for sharing a social identity provider configuration with the authentication service, which you can configure as if it were a separate authentication module.

### <span id="page-28-0"></span>IWA

The IWA module lets users authenticate using Integrated Windows Authentication (IWA) with Kerberos instead of a username and password.

Windows, UNIX, and Linux systems support Kerberos v5 authentication, which can operate safely on an open, unprotected network. With Kerberos authentication, the user or client application obtains

temporary credentials for a service from an *authorization server*, in the form of tickets and session keys. The *service server* handles its part of the Kerberos mutual authentication process.

To enable Kerberos authentication, IDM requires a specific Kerberos user account in Active Directory, and a keytab file that maps the service principal to this user account. The client presents IDM with a Kerberos ticket. If IDM can validate the ticket, the client is granted an encrypted session key for the IDM service. That client can then access IDM without providing a username or password, for the duration of the session.

The complete Kerberos authentication process is shown in the following diagram:

### *Client Authentication to IDM Using a Kerberos Ticket*

This section assumes that you have an active Kerberos server acting as a Key Distribution Center (KDC). If you are running Active Directory, that service includes a Kerberos KDC by default.

The steps required to set up IWA with IDM are described in the following sections:

- ["Creating a Specific Kerberos User Account"](#page-29-0)
- ["Creating a Keytab File"](#page-30-0)
- <span id="page-29-0"></span>• ["Configuring IDM for IWA"](#page-32-0)

## Creating a Specific Kerberos User Account

To authenticate IDM to the Kerberos KDC you must create a specific user entry in Active Directory whose credentials will be used for this authentication. This Kerberos user account must not be used for anything else.

The Kerberos user account is used to generate the Kerberos keytab. If you change the password of this Kerberos user after you have set up IWA, you must update the keytab accordingly.

Create a new user in Active Directory as follows:

- 1. Select New > User and provide a login name for the user that reflects its purpose, for example, openidm@example.com.
- 2. Enter a password for the user. Check the *Password never expires* option and leave all other options unchecked.

If the password of this user account expires, and is reset, you must update the keytab with the new password. It is therefore easier to create an account with a password that does not expire.

3. Click Finish to create the user.

## <span id="page-30-0"></span>Creating a Keytab File

A Kerberos keytab file (krb5.keytab) enables IDM to validate the Kerberos tickets that it receives from client browsers. You must create a Kerberos keytab file for the host on which IDM is running.

This section describes how to use the **ktpass** command, included in the Windows Server toolkit, to create the keytab file. Run the **ktpass** command on the Active Directory domain controller.

**Important**

- The keytab file is case-sensitive, so you must note the use of capitalization in this example.
- You must disable UAC or run the **ktpass** command as a user with administrative privileges.

The following command creates a keytab file (named openidm.HTTP.keytab) for the IDM service located at openidm.example.com.

```
C:\Users\Administrator>ktpass ^
-princ HTTP/openidm.example.com@EXAMPLE.COM ^
-mapUser EXAMPLE\openidm ^
-mapOp set ^
-pass Passw0rd1 ^
-crypto ALL
-pType KRB5_NT_PRINCIPAL ^
-kvno 0 ^
-out openidm.HTTP.keytab
Targeting domain controller: host.example.com
Using legacy password setting method
Successfully mapped HTTP/openidm.example.com to openidm.
Key created.
Output keytab to openidm.HTTP.keytab:
Keytab version: 0x502
keysize 79 HTTP/openidm.example.com@EXAMPLE.COM ptype 1 (KRB5_NT_PRINCIPAL)
 vno 0 etype 0x1 (DES-CBC-CRC) keylength 8 (0x73a28fd307ad4f83)
keysize 79 HTTP/openidm.example.com@EXAMPLE.COM ptype 1 (KRB5_NT_PRINCIPAL)
 vno 0 etype 0x3 (DES-CBC-MD5) keylength 8 (0x73a28fd307ad4f83)
keysize 87 HTTP/openidm.example.com@EXAMPLE.COM ptype 1 (KRB5_NT_PRINCIPAL)
 vno 0 etype 0x17 (RC4-HMAC) keylength 16 (0xa87f3a337d73085c45f9416be5787d86)
keysize 103 HTTP/openidm.example.com@EXAMPLE.COM ptype 1 (KRB5_NT_PRINCIPAL)
 vno 0 etype 0x12 (AES256-SHA1) keylength 32 (0x6df9c282abe3be787553f23a3d1fcefc
  6fc4a29c3165a38bae36a8493e866d60)
keysize 87 HTTP/openidm.example.com@EXAMPLE.COM ptype 1 (KRB5_NT_PRINCIPAL)
  vno 0 etype 0x11 (AES128-SHA1) keylength 16 (0xf616977f071542cd8ef3ff4e2ebcc09c)
```
The **ktpass** command takes the following options:

• -princ specifies the service principal name in the format *service*/*host-name*@*realm*

In this example (HTTP/openidm.example.com@EXAMPLE.COM), the client browser constructs an SPN based on the following:

• The service name (HTTP).

The service name for SPNEGO web authentication *must* be HTTP.

• The FQDN of the host on which IDM runs (openidm.example.com).

This example assumes that users will access IDM at the URL https://openidm.example.com:8443.

• The Kerberos realm name (EXAMPLE.COM).

The realm name must be uppercase. A Kerberos realm defines the area of authority of the Kerberos authentication server.

- -mapUser specifies the name of the Kerberos user account to which the principal should be mapped (the account that you created in ["Creating a Specific Kerberos User Account"](#page-29-0)). The username must be specified in down-level logon name format (DOMAIN\UserName). In our example, the Kerberos user name is EXAMPLE\openidm.
- -mapOp specifies how the Kerberos user account is linked. Use set to set the first user name to be linked. The default (add) adds the value of the specified local user name if a value already exists.
- -pass specifies a password for the principal user name. Use \* to prompt for a password.
- -crypto specifies the cryptographic type of the keys that are generated in the keytab file. Use ALL to specify all crypto types.

This procedure assumes a 128-bit cryptosystem, with a default RC4-HMAC-NT cryptography algorithm. You can use the **ktpass** command to view the crypto algorithm, as follows:

```
C:\Users\Administrator>ktpass -in .\openidm.HTTP.keytab
Existing keytab:
Keytab version: 0x502
keysize 79 HTTP/openidm.example.com@EXAMPLE.COM ptype 1 (KRB5_NT_PRINCIPAL)
 vno 0 etype 0x1 (DES-CBC-CRC) keylength 8 (0x73a28fd307ad4f83)
keysize 79 HTTP/openidm.example.com@EXAMPLE.COM ptype 1 (KRB5 NT PRINCIPAL)
 vno 0 etype 0x3 (DES-CBC-MD5) keylength 8 (0x73a28fd307ad4f83)
keysize 87 HTTP/openidm.example.com@EXAMPLE.COM ptype 1 (KRB5 NT PRINCIPAL)
 vno 0 etype 0x17 (RC4-HMAC) keylength 16 (0xa87f3a337d73085c45f9416be5787d86)
keysize 103 HTTP/openidm.example.com@EXAMPLE.COM ptype 1 (KRB5_NT_PRINCIPAL)
  vno 0 etype 0x12 (AES256-SHA1) keylength 32 (0x6df9c282abe3be787553f23a3d1fcefc6
  fc4a29c3165a38bae36a8493e866d60)
keysize 87 HTTP/openidm.example.com@EXAMPLE.COM ptype 1 (KRB5_NT_PRINCIPAL)
  vno 0 etype 0x11 (AES128-SHA1) keylength 16 (0xf616977f071542cd8ef3ff4e2ebcc09c)
```
- -ptype Specifies the principal type. Use KRB5\_NT\_PRINCIPAL.
- -kvno specifies the key version number. Set the key version number to 0.
- -out specifies the name of the keytab file that will be generated, for example, openidm.HTTP.keytab.

#### **Note**

The keys that are stored in the keytab file are similar to user passwords. You must protect the Kerberos keytab file in the same way that you would protect a file containing passwords.

For more information about the **ktpass** command, see the [ktpass reference](http://technet.microsoft.com/en-us/library/cc753771(v=WS.10).aspx) in the Windows server documentation.

### <span id="page-32-0"></span>Configuring IDM for IWA

To configure the IWA authentication module, add the module to your project's conf/authentication.json file.

This section assumes that the connection from IDM to the Active Directory Server is through an LDAP connector, and that the mapping from managed users to the users in Active Directory (in your project's conf/sync.json file) identifies the Active Directory target as system/ad/account. If you have named the target differently, modify the "queryOnResource" : "system/ad/account" property accordingly.

Add the IWA authentication module towards the end of your conf/authentication.json file. For example:

```
"authModules" : [
 ...
     {
         "name": "IWA",
         "properties": {
             "servicePrincipal": "HTTP/openidm.example.com@EXAMPLE.COM",
             "keytabFileName": "C:\\Users\\Administrator\\openidm\\security\\openidm.HTTP.keytab",
             "kerberosRealm": "EXAMPLE.COM",
             "kerberosServerName": "kdc.example.com",
             "queryOnResource": "system/ad/account",
             "maxTokenSize": 48000,
             "propertyMapping": {
                 "authenticationId": "sAMAccountName",
                 "groupMembership": "memberOf"
             },
             "groupRoleMapping": {
                 "internal/role/openidm-admin": [ ]
             },
             "groupComparisonMethod": "ldap",
             "defaultUserRoles": [
                 "internal/role/openidm-authorized"
             ],
             "augmentSecurityContext": {
                  "type": "text/javascript",
             "file": "auth/populateAsManagedUser.js"
 }
         },
         "enabled": true
     },
     ...
]
```
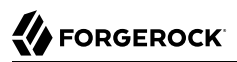

The IWA authentication module includes the following configurable properties:

#### **servicePrincipal**

The Kerberos principal for authentication, in the following format:

HTTP/*host*.*domain*@*DC-DOMAIN-NAME*

*host* and *domain* correspond to the host and domain names of the IDM server. *DC-DOMAIN-NAME* is the domain name of the Windows Kerberos domain controller server. The *DC-DOMAIN-NAME* can differ from the domain name for the IDM server.

#### **keytabFileName**

The full path to the keytab file for the Service Principal. On Windows systems, any backslash  $(\cdot)$ characters in the path must be escaped, as shown in the previous example.

#### **kerberosRealm**

The Kerberos Key Distribution Center realm. For the Windows Kerberos service, this is the domain controller server domain name.

#### **kerberosServerName**

The fully qualified domain name of the Kerberos Key Distribution Center server, such as that of the domain controller server.

#### **queryOnResource**

The IDM resource to check for the authenticating user; for example, system/ad/account.

#### **maxTokenSize**

During the Kerberos authentication process, the Windows server builds a token to represent the user for authorization. This property sets the maximum size of the token, to prevent DoS attacks, if the SPENGO token in the request being made is amended with extra data. The default maximum token size is 48000 bytes.

#### **groupRoleMapping**

Enables you to grant different roles to users who are authenticated through the IWA module.

You can use the IWA module in conjunction with the PASSTHROUGH authentication module. In this case, a failure in the IWA module lets users revert to forms-based authentication.

<span id="page-33-0"></span>To add the PASSTHROUGH module, follow ["PASSTHROUGH".](#page-26-0)

## Authenticate through AM

When you use IDM and AM together in a *platform deployment*, you configure IDM to use AM bearer tokens for authentication, instead of setting up traditional authentication modules. This delegates all authentication to AM. In this configuration, IDM uses an restricter that replaces all other authentication methods.

With AM bearer tokens, all IDM endpoints that require authentication are accessed using an authorization header that contains the bearer token, instead of X-OpenIDM-Username and X-OpenIDM-Password. Endpoints that allow anonymous access can be accessed without a token.

#### **Important**

- From IDM 7.0 onwards, using AM bearer tokens for authentication is the *only supported method* of integrating IDM with AM.
- To use AM bearer tokens for authentication, your AM configuration must include at least the following configuration:
	- Two OAuth 2.0 clients: an idm-resource-server client to introspect the bearer token, and an idmprovisioning client used by AM to provision users in IDM. For information on configuring these clients, see [Configure OAuth Clients](https://backstage.forgerock.com/docs/platform/7.1/platform-setup-guide/index.html#proc-auth-clients) in the *Platform Setup Guide*.
	- An [OAuth 2 provider service.](https://backstage.forgerock.com/docs/platform/7.1/platform-setup-guide/index.html#proc-oauth-service)
	- An [IDM provisioning service.](https://backstage.forgerock.com/docs/platform/7.1/platform-setup-guide/index.html#proc-idm-service)

Your IDM authentication configuration *(You can manage the authentication configuration over REST at the config/authentication endpoint, or directly in the conf/authentication.json file.)* must include the rsFilter configuration and *no other* authentication methods.

The following sample rsFilter configuration is also available in /path/to/openidm/samples/exampleconfigurations/conf/rsfilter/:

#### *+ Sample rsFilter Authentication*

```
{
  "rsFilter" : {
     "clientId" : "",
     "clientSecret" : "",
     "tokenIntrospectUrl" : "http://am.example:8080/openam/oauth2/introspect",
     "scopes" : [ ],
     "cache" : {
       "maxTimeout" : "300 seconds"
     },
     "augmentSecurityContext" : {
       "type" : "text/javascript",
       "source" : "require('auth/orgPrivileges').assignPrivilegesToUser(resource, security, properties,
 subjectMapping, privileges, 'privileges', 'privilegeAssignments');"
     },
     "subjectMapping" : [
 {
         "resourceTypeMapping" : {
           "usr" : "managed/user"
         },
         "propertyMapping" : {
          "sub" : "id"
```

```
 },
          "userRoles" : "authzRoles/*",
          "additionalUserFields" : [
            "adminOfOrg",
            "ownerOfOrg"
          ],
          "defaultRoles" : [
            "internal/role/openidm-authorized"
 ]
       }
     ],
     "staticUserMapping" : [
       {
          "subject" : "(usr!amadmin)",
          "localUser" : "internal/user/openidm-admin",
          "roles" : [
            "internal/role/openidm-authorized",
            "internal/role/openidm-admin"
          ]
       },
\overline{\mathcal{A}} "subject" : "(age!idm-provisioning)",
          "localUser" : "internal/user/idm-provisioning",
          "roles" : [
            "internal/role/platform-provisioning"
 ]
       }
     ],
     "anonymousUserMapping" : {
       "localUser" : "internal/user/anonymous",
       "roles" : [
          "internal/role/openidm-reg"
       ]
     }
   }
}
```
The **rsFilter** configuration includes the following properties:

#### **clientId**

The client ID of the AM OAuth 2.0 client used to introspect the bearer token (the idm-resourceserver) client, in this example).

#### **clientSecret**

The client secret of the AM OAuth 2.0 client used to introspect the bearer token. IDM will encrypt this field if it isn't encrypted already.

#### **tokenIntrospectUrl**

The URI to reach the oauth2/introspect endpoint in AM, for example, http://am.example:8080/openam/ oauth2/introspect.
#### **scopes**

Any scopes that are required to be present in the access token. This will vary depending on your configuration. For more information about scopes, see [About Scopes](https://backstage.forgerock.com/docs/am/7.1/admin-guide/#delegating-realm-administration-privileges) in the AM *OAuth 2.0 Guide*.

#### **cache**

Sets the maxTimeout, in seconds, after which the token is removed from the cache.

### **augmentSecurityContext**

Specifies a script that is executed only after a successful authentication request. The script helps to populate the expected security context. For more information, see "The augment Security Context" Trigger" in the *Scripting Guide*.

### **subjectMapping**

An array of mappings that let you map AM realms to IDM managed object types. For example:

```
"subjectMapping" : [
     {
         "resourceTypeMapping" : {
              "usr" : "managed/user"
         },
          "propertyMapping" : {
              "sub" : "_id"
         },
         "userRoles" : "authzRoles/*",
         "additionalUserFields" : [
              "adminOfOrg",
              "ownerOfOrg"
         ],
         "defaultRoles" : [
              "internal/role/openidm-authorized"
         ]
     }
],
```
Each subjectMapping includes the following properties:

• Either a resourceTypeMapping or a queryOnResource property:

• resourceTypeMapping: Maps the identity type of a subject claim in AM to a resource collection in IDM. In the access token, the subject claim is a compound identity that consists of the claim type and subject name, separated by a  $\blacksquare$ .

To use a resourceTypeMapping, unique Oauth2 subject claims must be enabled in AM. (From AM 7.1, these are enabled by default.) For more information about subject claims, see *About the Subject and the Subname Claims* in the section on [/oauth2/userinfo](https://backstage.forgerock.com/docs/am/7.1/oidc1-guide/rest-api-oidc-userinfo-endpoint.html).

• queryOnResource: The IDM resource to check for the authenticating user; for example, managed/ user.

Both the resourceTypeMapping and the queryOnResource properties support a dynamic handlebars template that lets a single subject mapping match multiple realms, if the managed objects are named prescriptively, and based on the realm name. For example:

```
"resourceTypeMapping" : {
     "usr" : "managed/{{substring realm 1}}"
}
```
This configuration lets an access token with the realm employee map to an IDM managed/ employee, and an access token with the realm contractor map to an IDM managed/contractor. The configuration is useful if your AM and IDM deployments use a consistent realm and managed object naming.

• realm: The AM realm to which this subject mapping applies. A value of / specifies the top-level realm. If this property is absent, the mapping can apply to any realm, which is useful if the resourceTypeMapping or queryOnResource uses a dynamic handlebars template.

You cannot have more than one mapping for the same realm, and you cannot have more than one mapping that has no realm in the configuration.

- propertyMapping: Maps fields in the AM access token to properties in IDM. This mapping is used to construct the query filter that locates the authenticating user. The default configuration maps the subject  $(sub)$  in the access token to the  $\overline{\phantom{a}}$  in IDM.
- userRoles: Determines the field to consult for locating the authorization roles; usually authzRoles, unless you have changed how user roles are stored. This field must be a relationship field. IDM uses the refId from the array elements to populate the user roles in the security context.
- additionalUserFields: Determines the field to consult for locating the authorization roles; usually authzRoles, unless you have changed how user roles are stored. This field must be a relationship field. IDM uses the refId from the array elements to populate the user roles in the security context.
- defaultRoles: The default roles that should be applied to a user who authenticates using the rsFilter.

Although you can configure an array of subject mappings, only one mapping is selected and used during the authentication process. If there is a realm attribute in the access token, that realm is used to select an appropriate mapping. If no mapping is defined for the access token's realm, or if the realm is not provided in the access token, the authentication uses a mapping that does not define a realm.

### **Note**

If you have a remote connector server that is authenticating against AM, you must add a subject mapping specifically for the connector server. For example:

```
{
     "subject" : "RCS-OAuth-clientId",
     "localUser" : "internal/user/idm-provisioning"
}
```
The subject must reflect the OAuth2 client in AM that has been set up for the remote connector server. The localUser can be any existing user. Do not assign that user any roles to ensure that the connector server bearer token cannot be used for any other purpose.

### **staticUserMapping**

Maps AM users to a matching IDM user. Can contain multiple user mappings, each with three properties: subject, localUser, and roles.

• subject of the access token (the AM user). If you have specified a resourceTypeMapping, the static user mapping includes the full new subject string to match service accounts or static subject mappings, for example:

```
"subject" : "(usr!amadmin)"
```
- localUser is the IDM user you want to associate with the AM user identified in subject. For example, if subject is set to (usr!amadmin), you might set the corresponding localUser to internal/ user/openidm-admin.
- roles the default IDM roles that this mapped user will have after they authenticate.

```
Note
The idm-provisioning subject is a service account used by AM to provision users in IDM. You must include
this subject in your staticUserMapping. For example:
 {
       "subject": "(age!idm-provisioning)",
       "localUser": "internal/user/idm-provisioning",
       "roles" : [
           "internal/role/platform-provisioning"
 \sim \sim \sim}
```
#### **anonymousUserMapping**

The default user that will be used when no access token is included in the request. Contains two properties: localUser and userRoles.

- localUser: the IDM user resource referenced when no specific user is identified. For example, internal/user/anonymous.
- roles: the default roles that the anonymous user will have, usually internal/role/openidm-reg.

### *Test Authentication Through AM*

1. Obtain a bearer token from AM. For example:

```
curl \
--header "X-OpenAM-Username: amAdmin" \
--header "X-OpenAM-Password: password" \
--header "Accept-API-Version: resource=2.0, protocol=1.0" \
--request POST \
--data "grant_type=client_credentials" \
--data "client_id=idm-provisioning" \
--data "client_secret=openidm" \
--data "scope=fr:idm:*" \
"http://am.example.com:8080/am/oauth2/realms/root/access_token"
{
  "access_token": "z4uKDWiv4wnxKY7OjeG04PujG8E",
   "scope": "fr:idm:*",
   "token_type": "Bearer",
   "expires_in": 3599
}
```
2. Authenticate to IDM using that bearer token:

```
curl \
--request GET \
--header "Content-Type: application/json" \
--header "Authorization: Bearer z4uKDWiv4wnxKY7OjeG04PujG8E" \
'http://localhost:8080/openidm/info/login'
{
  "_id": "login",
   "authenticationId": "idm-provisioning",
   "authorization": {
     "id": "idm-provisioning",
     "roles": [
       "internal/role/platform-provisioning"
     ],
     "component": "internal/user"
   }
}
```
See the [Platform Setup Guide](https://backstage.forgerock.com/docs/platform/7.1/platform-setup-guide/index.html) for complete instructions on setting up IDM to use AM bearer tokens for authentication.

## Authenticate as a Different User

The X-OpenIDM-RunAs header lets an administrative user *masquerade* as a regular user, without needing that user's password. To support this header, you must add the runAsProperties object to the properties of your authentication module. For example:

```
"runAsProperties" : {
     "adminRoles" : [
         "internal/role/openidm-admin"
     ],
     "disallowedRunAsRoles" : [
         "internal/role/openidm-admin"
     ],
     "defaultUserRoles" : [
         "internal/role/openidm-authorized"
     ],
     "queryId" : "credential-query",
     "queryOnResource" : "managed/user",
     "propertyMapping" : {
          "authenticationId" : "username",
         "userRoles" : "authzRoles"
     },
     "augmentSecurityContext" : {
         "type" : "text/javascript",
         "source" : "require('auth/customAuthz').setProtectedAttributes(security)"
     }
}
```
This configuration lets a user who authenticates with the openidm-admin role masquerade as any user *except* one with the openidm-admin role.

If you are adding this configuration to the STATIC USER module, and you are using [Delegated](#page-83-0) [Administration,](#page-83-0) you must add an additional propertyMapping to the properties of the authentication module. This mapping forces the privileges to be re-read into the security context when the session JWT is used on subsequent requests. For example:

```
"propertyMapping" : {
     "authenticationId" : "username"
}
```
The sample authentication.json file in openidm/samples/example-configurations/conf/runas/ adds the runAsProperties object to the STATIC USER module. Users or clients who authenticate using this module can then masquerade as other users.

In the following example, the openidm-admin user authenticates with the STATIC USER module, and can run REST calls as user bjensen without that user's password:

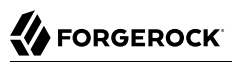

```
curl \
--header "X-OpenIDM-Username: openidm-admin" \
--header "X-OpenIDM-Password: openidm-admin" \
--header "Accept-API-Version: resource=1.0" \
--header "X-OpenIDM-RunAs: bjensen" \
--request GET \
"http://localhost:8080/openidm/info/login"
{
 "_id": "login",
   "authenticationId": "bjensen",
   "authorization": {
     "userRolesProperty": "authzRoles",
     "component": "managed/user",
     "authLogin": false,
     "adminUser": "openidm-admin",
     "roles": [
       "internal/role/openidm-authorized"
     ],
     "ipAddress": "[0:0:0:0:0:0:0:1]",
     "authenticationId": "openidm-admin",
     "protectedAttributeList": [
       "password"
     ],
     "id": "bjensen",
     "moduleId": "STATIC_USER",
     "queryId": "credential-query"
   }
}
```
The authentication output shows that the request was made as user bjensen but with an adminUser of openidm-admin. This information is also logged in the authentication audit log.

If you were to actually authenticate as user bjensen, without the runAs header, the user is authenticated with the MANAGED USER authentication module. The output still shows an authenticationId of bjensen but there is no reference to an adminUser:

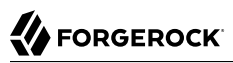

```
curl \
--header "X-OpenIDM-Username: bjensen" \
--header "X-OpenIDM-Password: Passw0rd" \
--header "Accept-API-Version: resource=1.0" \
--request GET \
"http://localhost:8080/openidm/info/login"
{
   "_id": "login",
   "authenticationId": "bjensen",
   "authorization": {
     "userRolesProperty": "authzRoles",
     "component": "managed/user",
     "authLogin": false,
     "authenticationIdProperty": "username",
     "roles": [
       "internal/role/openidm-authorized"
\Box,
     "ipAddress": "[0:0:0:0:0:0:0:1]",
     "authenticationId": "bjensen",
     "protectedAttributeList": [
       "password"
     ],
     "id": "bjensen",
     "moduleId": "MANAGED_USER",
     "queryId": "credential-query"
   }
}
```
## <span id="page-42-0"></span>Authentication and Roles

Depending on how a user authenticates, the user is given a set of default *internal roles*. These roles determine how much access the user has to the server. IDM includes a number of default internal roles, on the openidm/internal/roles endpoint. You can configure additional internal roles to customize how you restrict access to the server.

The following internal roles are defined by default (in conf/repo.init.json):

### **openidm-admin**

IDM administrator role, excluded from the reauthorization required policy definition by default.

### **openidm-authorized**

Default role for any user who authenticates with a username and password.

### **openidm-cert**

Default role for any user who authenticates with mutual SSL authentication.

This role applies only to mutual authentication. The shared secret (certificate) must be adequately protected. The openidm-cert role is excluded from the reauthorization required policy definition by default.

### **openidm-reg**

Assigned to users who access IDM with the default anonymous account.

The openidm-reg role is excluded from the reauthorization required policy definition by default.

### **openidm-tasks-manager**

Role for users who can be assigned to workflow tasks.

### **platform-provisioning**

Role for platform provisioning access. If you are not planning to run AM and IDM together as a platform, you can safely remove this role.

When a user authenticates, IDM calculates that user's roles as follows:

• Each authentication module includes a defaultUserRoles property. Depending on how the user authenticates, IDM assigns the roles listed in that module's defaultUserRoles property to the user on authentication. The defaultUserRoles property is specified as an array. For most authentication modules, the user obtains the openidm-authorized role on authentication. For example:

```
{
     "name" : "MANAGED_USER",
     "properties" : {
 ...
         "defaultUserRoles" : [
             "internal/role/openidm-authorized"
 ]
    },
     ...
}
```
• The userRoles property in an authentication module maps to an attribute (or list of attributes) in a user entry that contains that user's authorization roles. This attribute is usually authzRoles, unless you have changed how user roles are stored.

Any internal roles that are conditionally applied are also calculated and included in the user's authzRoles property at this point.

• If the authentication module includes a groupRoleMapping, groupMembership, or groupComparison property, IDM can assign additional roles to the user, depending on the user's group membership on an *external* system. For more information, see "Use Groups to Control Access to IDM" in the *Object Modeling Guide*.

### **Note**

The roles calculated in sequence are cumulative. Roles with temporal restrictions are not included in that list if the current time is outside of the time assigned to the role.

### Dynamic Role Calculation

By default, IDM calculates a user's roles only on authentication. You can configure IDM to recalculate a user's roles dynamically, with each request, instead of only when the user reauthenticates. To enable this feature, set enableDynamicRoles to true in the JWT SESSION session module in authentication.json:

To enable dynamic role calculation through the Admin UI, select Configure > Authentication > Session > Enable Dynamic Roles.

Dynamic role calculation can be used independently of the *privileges* mechanism, but is required for privileges to work. For more information about privileges, see ["How Privileges Restrict](#page-83-1) [Administrative Access"](#page-83-1).

### Roles, Authentication, and the Security Context

The Security Context (context.security), consists of a principal (defined by the authenticationId property) and an access control element (defined by the authorization property).

If authentication is successful, the authentication framework sets the principal. IDM stores that principal as the authenticationId.

The authorization property includes an id, an array of roles, and a component, that specifies the resource against which authorization is validated.

## **Chapter 2** Authorization and Access Control

IDM provides role-based authorization that restricts direct HTTP access to REST interface URLs. This access control applies to direct HTTP calls only. Access for internal calls (for example, calls from scripts) is not affected by this mechanism.

- ["Authorization and Roles"](#page-45-0)
- <span id="page-45-0"></span>• ["Administrative Users"](#page-73-0)

## Authorization and Roles

When a user authenticates, they are given a set of default *roles*, as described in ["Authentication and](#page-42-0) [Roles"](#page-42-0). The authorization configuration grants access rights to users, based on these roles acquired during authentication.

You can use internal and managed roles to restrict access, with the following caveats:

- Internal roles are not meant to be provisioned or synchronized with external systems.
- Internal roles cannot be given assignments.
- Event scripts (such as onCreate) cannot be attached to internal roles.
- The internal role schema is not configurable.

Authorization roles are referenced in a user's authzRoles property by default, and are assigned when the user authenticates.

By default, managed users are assigned the openidm-authorized role when they authenticate. The following request shows the authorization roles for user psmith when that user logs in to the server:

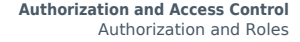

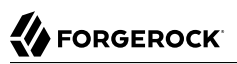

```
curl \
--header "X-OpenIDM-Username: psmith" \
--header "X-OpenIDM-Password: Passw0rd" \
--header "Accept-API-Version: resource=1.0" \
--cacert ca-cert.pem \
--request GET \
"https://localhost:8443/openidm/managed/user/openidm/info/login"
{
   "_id": "login",
   "authenticationId": "psmith",
   "authorization": {
     "userRolesProperty": "authzRoles",
     "component": "managed/user",
     "authLogin": false,
     "authenticationIdProperty": "username",
     "roles": [
       "internal/role/openidm-authorized"
     ],
     "ipAddress": "0:0:0:0:0:0:0:1",
     "authenticationId": "psmith",
     "protectedAttributeList": [
       "password"
     ],
     "id": "psmith",
     "moduleId": "MANAGED_USER",
     "queryId": "credential-query"
   }
}
```
The authorization implementation is configured in two files:

- openidm/bin/defaults/script/router-authz.js
- *project-dir*/conf/access.json

IDM calls the router-authz.js script for each request, through an onRequest hook defined in the router.json file. router-authz.js references your project's access configuration (access.json) to determine the allowed HTTP requests. If access is denied, according to the configuration defined in access.json, the router-authz.js script throws an exception, and IDM denies the request.

router.json also defines an onResponse script, relationshipFilter. This provides additional filtering to ensure that the user has the appropriate access to see the data of the related object. You can change this behavior by extending or updating /bin/defaults/script/relationshipFilter.js, or by removing the onResponse script if you don't want additional filtering on relationships. For more information about relationships, see "*Relationships Between Objects*" in the *Object Modeling Guide*.)

### **Note**

You can configure [delegated administration](#page-83-1) to grant access that bypasses this access control.

### The Router Authorization Script

The router authorization script (router-authz, is contains a number of functions that enforce access rules. For example, the following function controls whether users with a certain role can start a specified process:

```
function isAllowedToStartProcess() {
     var processDefinitionId = request.content._processDefinitionId;
    var key = request.content. key;
     return isProcessOnUsersList(function (process) {
        return (process. id === processDefinitionId) || (process.key === key);
     });
}
```
You can extend the default authorization mechanism by defining additional functions in routerauthz.js and by creating new access control rules in access.json.

### **Important**

Some authorization-related functions in router-authz.js should *not* be altered, because they affect the security of the server. Such functions are indicated in the comments in that file.

### Configure Access Control in access.json

The access.json configuration includes a set of rules that govern access to specific endpoints. These rules are tested in the order in which they appear in the file. You can define more than one rule for the same endpoint. If one rule passes, the request is allowed. If all the rules fail, the request is denied.

The following rule (from a default access.json file) shows the access configuration structure:

```
{
     "pattern" : "system/*",
                : "internal/role/openidm-admin",
     "methods" : "action",
                : "test,testConfig,createconfiguration,liveSync,authenticate"
}
```
This rule specifies that users with the openidm-admin role can perform the listed actions on all system endpoints.

The parameters in each access rule are as follows:

#### **pattern**

The REST endpoint for which access is being controlled. "\*" specifies access to all endpoints in that path. For example, "managed/user/\*" specifies access to all managed user objects.

### **roles**

A comma-separated list of the roles to which this access configuration applies.

The roles referenced here align with the object's security context (security.authorization.roles). The authzRoles relationship property of a managed user produces this security context value during authentication.

### **methods**

A comma-separated list of the methods that can be performed with this access. Methods can include create, read, update, delete, patch, action, query. A value of  $\sqrt[n+1]{r}$  indicates that all methods are allowed. A value of "" indicates that no methods are allowed.

### **actions**

A comma-separated list of the allowed actions. The possible actions depend on the resource (URL) that is being exposed. Note that the actions in the default access.json file do not list all the supported actions in the *Scripting Guide* on each resource.

A value of "\*" indicates that all actions exposed for that resource are allowed. A value of "" indicates that no actions are allowed.

### **customAuthz**

An optional parameter that lets you define a custom function for additional authorization checks. Custom functions are defined in router-authz.js.

### **excludePatterns**

An optional parameter that lets you specify endpoints to which access should not be granted.

### Change the Access Configuration Over REST

You can manage the access configuration at the endpoint openidm/config/access. To change an access rule, first get the current access configuration, amend it to change the access rule, then submit the updated configuration in a PUT request. This example restricts access to the info endpoint to users who have authenticated:

*+ Get the Current Access Configuration*

```
curl \
--header "X-OpenIDM-Username: openidm-admin" \
--header "X-OpenIDM-Password: openidm-admin" \
--header "Accept-API-Version: resource=1.0" \
--request GET \
"http://localhost:8080/openidm/config/access"
{
  "_id": "access",
   "configs": [
     {
       "pattern": "info/*",
```
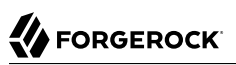

```
 "roles": "*",
        "methods": "read",
        "actions": "*"
     },
     {
        "pattern": "authentication",
        "roles": "*",
        "methods": "read,action",
        "actions": "login,logout"
     },
     {
        "pattern": "identityProviders",
        "roles": "*",
        "methods": "action",
        "actions": "getAuthRedirect,handlePostAuth,getLogoutUrl"
     },
     {
        "pattern": "identityProviders",
        "roles": "internal/role/openidm-authorized",
        "methods": "action",
        "actions": "normalizeProfile"
     },
\left\{ \begin{array}{c} \end{array} \right. "pattern": "identityProviders",
        "roles": "internal/role/openidm-authorized",
        "methods": "read",
        "actions": "*"
     },
\left\{ \begin{array}{c} \end{array} \right. "pattern": "config/ui/themeconfig",
        "roles": "*",
        "methods": "read",
        "actions": "*"
     },
\{ \{ \} "pattern": "info/uiconfig",
        "roles": "*",
        "methods": "read",
        "actions": "*"
     },
     {
        "pattern": "config/selfservice/kbaConfig",
        "roles": "*",
        "methods": "read",
        "actions": "*",
        "customAuthz": "checkIfAnyFeatureEnabled(['registration', 'passwordReset'])"
     },
\left\{ \begin{array}{c} \end{array} \right. "pattern": "config/ui/dashboard",
        "roles": "internal/role/openidm-authorized",
        "methods": "read",
        "actions": "*"
     },
\left\{ \begin{array}{c} \end{array} \right. "pattern": "info/features",
        "roles": "*",
        "methods": "query",
        "actions": "*"
     },
```

```
 {
       "pattern": "privilege",
       "roles": "*",
       "methods": "action",
       "actions": "listPrivileges"
     },
     {
       "pattern": "privilege/*",
      "roles": "*"
       "methods": "read",
       "actions": "*"
     },
     {
       "pattern": "selfservice/registration",
       "roles": "*",
       "methods": "read,action",
       "actions": "submitRequirements",
       "customAuthz": "checkIfAnyFeatureEnabled('registration')"
     },
     {
       "pattern": "selfservice/socialUserClaim",
       "roles": "*",
       "methods": "read,action",
       "actions": "submitRequirements",
       "customAuthz": "checkIfAnyFeatureEnabled('registration')"
     },
\left\{ \begin{array}{c} \end{array} \right. "pattern": "selfservice/reset",
       "roles": "*",
       "methods": "read,action",
       "actions": "submitRequirements",
       "customAuthz": "checkIfAnyFeatureEnabled('passwordReset')"
     },
     {
       "pattern": "selfservice/username",
       "roles": "*",
       "methods": "read,action",
       "actions": "submitRequirements",
       "customAuthz": "checkIfAnyFeatureEnabled('retrieveUsername')"
     },
     {
       "pattern": "selfservice/profile",
       "roles": "*",
       "methods": "read,action",
       "actions": "submitRequirements"
     },
     {
       "pattern": "selfservice/termsAndConditions",
       "roles": "*",
       "methods": "read,action",
       "actions": "submitRequirements"
     },
     {
       "pattern": "selfservice/kbaUpdate",
       "roles": "*",
       "methods": "read,action",
       "actions": "submitRequirements"
     },
\{ \{ \}
```

```
FORGEROCK
```

```
 "pattern": "policy/*",
       "roles": "*",
       "methods": "action",
       "actions": "validateObject",
       "customAuthz": "context.current.name === 'selfservice'"
    },
     {
       "pattern": "policy/selfservice/registration",
      "roles" : "***" "methods": "action,read",
       "actions": "validateObject",
       "customAuthz": "checkIfAnyFeatureEnabled('registration')"
    },
     {
       "pattern": "policy/selfservice/reset",
      "roles" : "*""methods": "action, read"
       "actions": "validateObject",
       "customAuthz": "checkIfAnyFeatureEnabled('passwordReset')"
    },
\overline{\mathcal{A}} "pattern": "selfservice/kba",
       "roles": "internal/role/openidm-authorized",
       "methods": "read",
       "actions": "*",
       "customAuthz": "checkIfAnyFeatureEnabled('kba')"
    },
     {
       "pattern": "managed/user",
       "roles": "internal/role/openidm-reg",
       "methods": "create",
       "actions": "*",
       "customAuthz": "checkIfAnyFeatureEnabled('registration') && isSelfServiceRequest() &&
 onlyEditableManagedObjectProperties('user', [])"
    },
     {
       "pattern": "managed/user",
       "roles": "*",
       "methods": "query",
       "actions": "*",
       "customAuthz": "checkIfAnyFeatureEnabled(['registration', 'retrieveUsername', 'passwordReset'])
 && isSelfServiceRequest()"
    },
     {
       "pattern": "managed/user/*",
       "roles": "*",
       "methods": "read",
       "actions": "*",
       "customAuthz": "checkIfAnyFeatureEnabled(['retrieveUsername', 'passwordReset']) &&
 isSelfServiceRequest()"
    },
     {
       "pattern": "managed/user/*",
       "roles": "*",
       "methods": "patch,action",
       "actions": "patch",
       "customAuthz": "(checkIfAnyFeatureEnabled(['registration', 'passwordReset'])
  || checkIfProgressiveProfileIsEnabled()) && isSelfServiceRequest() &&
 onlyEditableManagedObjectProperties('user', [])"
```
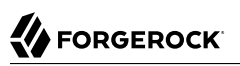

```
 },
     {
       "pattern": "external/email",
       "roles": "*",
       "methods": "action",
       "actions": "send",
       "customAuthz": "checkIfAnyFeatureEnabled(['registration', 'retrieveUsername', 'passwordReset'])
 && isSelfServiceRequest()"
     },
     {
       "pattern": "schema/*",
       "roles": "internal/role/openidm-authorized",
       "methods": "read",
       "actions": "*"
     },
     {
       "pattern": "consent",
       "roles": "internal/role/openidm-authorized",
       "methods": "action,query",
       "actions": "*"
     },
     {
       "pattern": "*",
       "roles": "internal/role/openidm-admin",
       "methods": "*",
      "actions": "*"
       "excludePatterns": "repo,repo/*"
     },
\left\{ \begin{array}{c} \end{array} \right. "pattern": "system/*",
       "roles": "internal/role/openidm-admin",
       "methods": "create,read,update,delete,patch,query",
       "actions": ""
     },
\{ \{ \} "pattern": "system/*",
       "roles": "internal/role/openidm-admin",
       "methods": "script",
       "actions": "*"
     },
\{ \{ \} "pattern": "system/*",
       "roles": "internal/role/openidm-admin",
       "methods": "action",
      "actions": "test, testConfig, createconfiguration, liveSync, authenticate"
     },
     {
       "pattern": "repo",
       "roles": "internal/role/openidm-admin",
       "methods": "*",
      "actions": "*"
       "customAuthz": "disallowCommandAction()"
     },
\left\{ \begin{array}{c} \end{array} \right. "pattern": "repo/*",
       "roles": "internal/role/openidm-admin",
       "methods": "*",
      "actions": "*"
       "customAuthz": "disallowCommandAction()"
```

```
 },
     {
       "pattern": "repo/link",
       "roles": "internal/role/openidm-admin",
       "methods": "action",
       "actions": "command",
       "customAuthz": "request.additionalParameters.commandId === 'delete-mapping-links'"
     },
     {
       "pattern": "managed/*",
       "roles": "internal/role/platform-provisioning",
      "methods": "create, read, query, patch"
     },
     {
       "pattern": "internal/role/*",
       "roles": "internal/role/platform-provisioning",
       "methods": "read,query"
     },
     {
       "pattern": "profile/*",
       "roles": "internal/role/platform-provisioning",
      "methods": "create, read, action, update",
       "actions": "*"
     },
\left\{ \begin{array}{c} \end{array} \right. "pattern": "policy/*",
       "roles": "internal/role/platform-provisioning",
       "methods": "read,action",
       "actions": "*"
     },
\{ \{ \} "pattern": "schema/*",
       "roles": "internal/role/platform-provisioning",
       "methods": "read"
     },
     {
       "pattern": "consent",
       "roles": "internal/role/platform-provisioning",
       "methods": "action,query",
       "actions": "*"
     },
     {
       "pattern": "selfservice/kba",
       "roles": "internal/role/platform-provisioning",
       "methods": "read"
     },
     {
       "pattern": "selfservice/terms",
       "roles": "internal/role/platform-provisioning",
       "methods": "read"
     },
\left\{ \begin{array}{c} \end{array} \right. "pattern": "identityProviders",
       "roles": "internal/role/platform-provisioning",
       "methods": "read"
     },
     {
       "pattern": "external/email",
       "roles": "internal/role/platform-provisioning",
```

```
 "methods": "action",
       "actions": "sendTemplate"
     },
\left\{ \begin{array}{c} \end{array} \right. "pattern": "policy/*",
       "roles": "internal/role/openidm-authorized",
       "methods": "read,action",
       "actions": "*"
     },
\{ \{ \} "pattern": "config/ui/*",
       "roles": "internal/role/openidm-authorized",
       "methods": "read",
       "actions": "*"
     },
     {
       "pattern": "authentication",
       "roles": "internal/role/openidm-authorized",
       "methods": "action",
       "actions": "reauthenticate"
     },
     {
       "pattern": "*",
       "roles": "internal/role/openidm-authorized",
       "methods": "read,action,delete",
       "actions": "bind,unbind",
       "customAuthz": "ownDataOnly()"
     },
\left\{ \begin{array}{c} \end{array} \right. "pattern": "*",
       "roles": "internal/role/openidm-authorized",
       "methods": "update,patch,action",
       "actions": "patch",
       "customAuthz": "ownDataOnly() && onlyEditableManagedObjectProperties('user', []) &&
 reauthIfProtectedAttributeChange()"
     },
     {
       "pattern": "selfservice/user/*",
       "roles": "internal/role/openidm-authorized",
       "methods": "patch,action",
       "actions": "patch",
       "customAuthz": "(request.resourcePath === 'selfservice/user/' +
 context.security.authorization.id) && onlyEditableManagedObjectProperties('user', [])"
     },
     {
       "pattern": "endpoint/getprocessesforuser",
       "roles": "internal/role/openidm-authorized",
       "methods": "read",
       "actions": "*"
     },
     {
       "pattern": "endpoint/gettasksview",
       "roles": "internal/role/openidm-authorized",
       "methods": "query",
       "actions": "*"
     },
     {
       "pattern": "workflow/taskinstance/*",
       "roles": "internal/role/openidm-authorized",
```

```
 "methods": "action",
       "actions": "complete",
       "customAuthz": "isMyTask()"
     },
     {
       "pattern": "workflow/taskinstance/*",
       "roles": "internal/role/openidm-authorized",
       "methods": "read,update",
       "actions": "*",
       "customAuthz": "canUpdateTask()"
     },
\{ \{ \} "pattern": "workflow/processinstance",
       "roles": "internal/role/openidm-authorized",
       "methods": "create",
       "actions": "*",
       "customAuthz": "isAllowedToStartProcess()"
     },
\overline{\mathcal{A}} "pattern": "workflow/processdefinition/*",
       "roles": "internal/role/openidm-authorized",
       "methods": "*",
       "actions": "read",
       "customAuthz": "isOneOfMyWorkflows()"
     },
     {
       "pattern": "managed/user",
       "roles": "internal/role/openidm-cert",
       "methods": "patch,action",
       "actions": "patch",
       "customAuthz": "isQueryOneOf({'managed/user': ['for-userName']}) &&
 restrictPatchToFields(['password'])"
     },
     {
       "pattern": "internal/usermeta/*",
       "roles": "internal/role/openidm-authorized",
       "methods": "read",
       "actions": "*",
       "customAuthz": "ownRelationship()"
     },
\{ \{ \} "pattern": "internal/notification/*",
       "roles": "internal/role/openidm-authorized",
       "methods": "read,delete",
       "actions": "*",
       "customAuthz": "ownRelationship()"
     },
\left\{ \begin{array}{c} \end{array} \right. "pattern": "managed/user/*",
       "roles": "internal/role/openidm-authorized",
       "methods": "read,query",
       "actions": "*",
       "customAuthz": "ownRelationshipCollection(['idps','_meta','_notifications'])"
     },
     {
       "pattern": "notification",
       "roles": "internal/role/openidm-authorized",
       "methods": "action",
       "actions": "deleteNotificationsForTarget",
```

```
 "customAuthz": "request.additionalParameters.target ===
  (context.security.authorization.component + '/' + context.security.authorization.id)"
     },
     {
       "pattern": "managed/*",
       "roles": "internal/role/openidm-authorized",
       "methods": "read",
       "actions": "*",
       "customAuthz": "ownIDP()"
     }
   ]
}
```
*+ Replace the Access Configuration*

```
curl \
--header "X-OpenIDM-Username: openidm-admin" \
--header "X-OpenIDM-Password: openidm-admin" \
--header "Content-type: application/json" \
--header "Accept-API-Version: resource=1.0" \
--request PUT \
--data '{
   "_id": "access",
   "configs": [
     {
       "pattern": "info/*",
       "roles": "internal/role/openidm-authorized",
       "methods": "read",
       "actions": "*"
     },
     {
       "pattern": "authentication",
       "roles": "*",
       "methods": "read,action",
       "actions": "login,logout"
     },
     {
       "pattern": "identityProviders",
       "roles": "*",
       "methods": "action",
       "actions": "getAuthRedirect,handlePostAuth,getLogoutUrl"
     },
     {
       "pattern": "identityProviders",
       "roles": "internal/role/openidm-authorized",
       "methods": "action",
       "actions": "normalizeProfile"
     },
     {
       "pattern": "identityProviders",
       "roles": "internal/role/openidm-authorized",
       "methods": "read",
       "actions": "*"
     },
     {
       "pattern": "config/ui/themeconfig",
       "roles": "*",
```

```
 "methods": "read",
       "actions": "*"
    },
     {
       "pattern": "info/uiconfig",
       "roles": "*",
       "methods": "read",
       "actions": "*"
    },
     {
       "pattern": "config/selfservice/kbaConfig",
       "roles": "*",
       "methods": "read",
       "actions": "*",
       "customAuthz": "checkIfAnyFeatureEnabled(['registration', 'passwordReset'])"
    },
     {
       "pattern": "config/ui/dashboard",
       "roles": "internal/role/openidm-authorized",
       "methods": "read",
       "actions": "*"
    },
 {
       "pattern": "info/features",
       "roles": "*",
       "methods": "query",
       "actions": "*"
    },
 {
       "pattern": "privilege",
       "roles": "*",
       "methods": "action",
       "actions": "listPrivileges"
    },
 {
       "pattern": "privilege/*",
       "roles": "*",
       "methods": "read",
       "actions": "*"
    },
     {
       "pattern": "selfservice/registration",
       "roles": "*",
       "methods": "read,action",
       "actions": "submitRequirements",
       "customAuthz": "checkIfAnyFeatureEnabled('registration')"
    },
     {
       "pattern": "selfservice/socialUserClaim",
       "roles": "*",
       "methods": "read,action",
       "actions": "submitRequirements",
       "customAuthz": "checkIfAnyFeatureEnabled('registration')"
    },
     {
       "pattern": "selfservice/reset",
       "roles": "*",
       "methods": "read,action",
       "actions": "submitRequirements",
```

```
 "customAuthz": "checkIfAnyFeatureEnabled('passwordReset')"
    },
     {
       "pattern": "selfservice/username",
       "roles": "*",
       "methods": "read,action",
       "actions": "submitRequirements",
       "customAuthz": "checkIfAnyFeatureEnabled('retrieveUsername')"
    },
     {
       "pattern": "selfservice/profile",
       "roles": "*",
       "methods": "read,action",
       "actions": "submitRequirements"
    },
     {
       "pattern": "selfservice/termsAndConditions",
       "roles": "*",
       "methods": "read,action",
       "actions": "submitRequirements"
    },
     {
       "pattern": "selfservice/kbaUpdate",
       "roles": "*",
       "methods": "read,action",
       "actions": "submitRequirements"
    },
     {
       "pattern": "policy/*",
       "roles": "*",
       "methods": "action",
       "actions": "validateObject",
       "customAuthz": "context.current.name === 'selfservice'"
    },
 {
       "pattern": "policy/selfservice/registration",
       "roles": "*",
       "methods": "action,read",
       "actions": "validateObject",
       "customAuthz": "checkIfAnyFeatureEnabled('registration')"
    },
     {
       "pattern": "policy/selfservice/reset",
       "roles": "*",
       "methods": "action,read",
       "actions": "validateObject",
       "customAuthz": "checkIfAnyFeatureEnabled('passwordReset')"
    },
     {
       "pattern": "selfservice/kba",
       "roles": "internal/role/openidm-authorized",
       "methods": "read",
       "actions": "*",
       "customAuthz": "checkIfAnyFeatureEnabled('kba')"
    },
 {
       "pattern": "managed/user",
       "roles": "internal/role/openidm-reg",
       "methods": "create",
```

```
FORGEROCK
```

```
 "actions": "*",
       "customAuthz": "checkIfAnyFeatureEnabled('registration') && isSelfServiceRequest() &&
 onlyEditableManagedObjectProperties('user', [])"
    },
     {
       "pattern": "managed/user",
       "roles": "*",
       "methods": "query",
       "actions": "*",
       "customAuthz": "checkIfAnyFeatureEnabled(['registration', 'retrieveUsername', 'passwordReset'])
 && isSelfServiceRequest()"
    },
     {
       "pattern": "managed/user/*",
       "roles": "*",
       "methods": "read",
       "actions": "*",
       "customAuthz": "checkIfAnyFeatureEnabled(['retrieveUsername', 'passwordReset']) &&
 isSelfServiceRequest()"
    },
     {
       "pattern": "managed/user/*",
       "roles": "*",
       "methods": "patch,action",
       "actions": "patch",
       "customAuthz": "(checkIfAnyFeatureEnabled(['registration', 'passwordReset'])
  || checkIfProgressiveProfileIsEnabled()) && isSelfServiceRequest() &&
 onlyEditableManagedObjectProperties('user', [])"
    },
     {
       "pattern": "external/email",
       "roles": "*",
       "methods": "action",
       "actions": "send",
       "customAuthz": "checkIfAnyFeatureEnabled(['registration', 'retrieveUsername', 'passwordReset'])
 && isSelfServiceRequest()"
    },
     {
       "pattern": "schema/*",
       "roles": "internal/role/openidm-authorized",
       "methods": "read",
       "actions": "*"
    },
     {
       "pattern": "consent",
       "roles": "internal/role/openidm-authorized",
       "methods": "action,query",
       "actions": "*"
    },
 {
       "pattern": "*",
       "roles": "internal/role/openidm-admin",
       "methods": "*",
       "actions": "*",
       "excludePatterns": "repo,repo/*"
    },
     {
       "pattern": "system/*",
       "roles": "internal/role/openidm-admin",
```
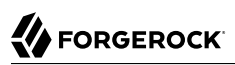

```
 "methods": "create,read,update,delete,patch,query",
       "actions": ""
    },
     {
       "pattern": "system/*",
       "roles": "internal/role/openidm-admin",
       "methods": "script",
       "actions": "*"
    },
 {
       "pattern": "system/*",
       "roles": "internal/role/openidm-admin",
       "methods": "action",
       "actions": "test,testConfig,createconfiguration,liveSync,authenticate"
    },
     {
       "pattern": "repo",
       "roles": "internal/role/openidm-admin",
       "methods": "*",
       "actions": "*",
       "customAuthz": "disallowCommandAction()"
    },
 {
       "pattern": "repo/*",
       "roles": "internal/role/openidm-admin",
       "methods": "*",
       "actions": "*",
       "customAuthz": "disallowCommandAction()"
    },
     {
       "pattern": "repo/link",
       "roles": "internal/role/openidm-admin",
       "methods": "action",
       "actions": "command",
       "customAuthz": "request.additionalParameters.commandId === 'delete-mapping-links'"
    },
 {
       "pattern": "managed/*",
       "roles": "internal/role/platform-provisioning",
       "methods": "create,read,query,patch"
    },
     {
       "pattern": "internal/role/*",
       "roles": "internal/role/platform-provisioning",
       "methods": "read,query"
    },
     {
       "pattern": "profile/*",
       "roles": "internal/role/platform-provisioning",
       "methods": "create,read,action,update",
       "actions": "*"
    },
     {
       "pattern": "policy/*",
       "roles": "internal/role/platform-provisioning",
       "methods": "read,action",
       "actions": "*"
    },
 {
```
# **FORGEROCK**

```
 "pattern": "schema/*",
       "roles": "internal/role/platform-provisioning",
       "methods": "read"
    },
     {
       "pattern": "consent",
       "roles": "internal/role/platform-provisioning",
       "methods": "action,query",
       "actions": "*"
    },
     {
       "pattern": "selfservice/kba",
       "roles": "internal/role/platform-provisioning",
       "methods": "read"
    },
 {
       "pattern": "selfservice/terms",
       "roles": "internal/role/platform-provisioning",
       "methods": "read"
    },
 {
       "pattern": "identityProviders",
       "roles": "internal/role/platform-provisioning",
       "methods": "read"
    },
     {
       "pattern": "external/email",
       "roles": "internal/role/platform-provisioning",
       "methods": "action",
       "actions": "sendTemplate"
    },
     {
       "pattern": "policy/*",
       "roles": "internal/role/openidm-authorized",
       "methods": "read,action",
       "actions": "*"
    },
     {
       "pattern": "config/ui/*",
       "roles": "internal/role/openidm-authorized",
       "methods": "read",
       "actions": "*"
    },
     {
       "pattern": "authentication",
       "roles": "internal/role/openidm-authorized",
       "methods": "action",
       "actions": "reauthenticate"
    },
 {
       "pattern": "*",
       "roles": "internal/role/openidm-authorized",
       "methods": "read,action,delete",
       "actions": "bind,unbind",
       "customAuthz": "ownDataOnly()"
    },
     {
       "pattern": "*",
       "roles": "internal/role/openidm-authorized",
```

```
FORGEROCK
```

```
 "methods": "update,patch,action",
       "actions": "patch",
       "customAuthz": "ownDataOnly() && onlyEditableManagedObjectProperties('user', []) &&
 reauthIfProtectedAttributeChange()"
    },
     {
       "pattern": "selfservice/user/*",
       "roles": "internal/role/openidm-authorized",
       "methods": "patch,action",
       "actions": "patch",
       "customAuthz": "(request.resourcePath === 'selfservice/user/' +
 context.security.authorization.id) && onlyEditableManagedObjectProperties('user', [])"
    },
     {
       "pattern": "endpoint/getprocessesforuser",
       "roles": "internal/role/openidm-authorized",
       "methods": "read",
       "actions": "*"
    },
     {
       "pattern": "endpoint/gettasksview",
       "roles": "internal/role/openidm-authorized",
       "methods": "query",
       "actions": "*"
    },
     {
       "pattern": "workflow/taskinstance/*",
       "roles": "internal/role/openidm-authorized",
       "methods": "action",
       "actions": "complete",
       "customAuthz": "isMyTask()"
    },
 {
       "pattern": "workflow/taskinstance/*",
       "roles": "internal/role/openidm-authorized",
       "methods": "read,update",
       "actions": "*",
       "customAuthz": "canUpdateTask()"
    },
     {
       "pattern": "workflow/processinstance",
       "roles": "internal/role/openidm-authorized",
       "methods": "create",
       "actions": "*",
       "customAuthz": "isAllowedToStartProcess()"
    },
     {
       "pattern": "workflow/processdefinition/*",
       "roles": "internal/role/openidm-authorized",
       "methods": "*",
       "actions": "read",
       "customAuthz": "isOneOfMyWorkflows()"
    },
 {
       "pattern": "managed/user",
       "roles": "internal/role/openidm-cert",
       "methods": "patch,action",
       "actions": "patch",
```

```
FORGEROCK
```

```
 "customAuthz": "isQueryOneOf({'managed/user': ['for-userName']}) &&
  restrictPatchToFields(['password'])"
     },
     {
        "pattern": "internal/usermeta/*",
        "roles": "internal/role/openidm-authorized",
        "methods": "read",
        "actions": "*",
        "customAuthz": "ownRelationship()"
     },
     {
        "pattern": "internal/notification/*",
        "roles": "internal/role/openidm-authorized",
        "methods": "read,delete",
        "actions": "*",
        "customAuthz": "ownRelationship()"
     },
     {
        "pattern": "managed/user/*",
        "roles": "internal/role/openidm-authorized",
        "methods": "read,query",
       "actions": "*",
        "customAuthz": "ownRelationshipCollection(['idps','_meta','_notifications'])"
     },
 {
        "pattern": "notification",
        "roles": "internal/role/openidm-authorized",
        "methods": "action",
        "actions": "deleteNotificationsForTarget",
        "customAuthz": "request.additionalParameters.target ===
  (context.security.authorization.component + '/' + context.security.authorization.id)"
     },
     {
        "pattern": "managed/*",
        "roles": "internal/role/openidm-authorized",
        "methods": "read",
       "actions": "*",
        "customAuthz": "ownIDP()"
     }
   ]
}' \
"http://localhost:8080/openidm/config/access"
{
   "_id": "access",
   "configs": [
     {
        "pattern": "info/*",
        "roles": "internal/role/openidm-authorized",
        "methods": "read",
        "actions": "*"
     },
\left\{ \begin{array}{c} \end{array} \right. "pattern": "authentication",
        "roles": "*",
        "methods": "read,action",
        "actions": "login,logout"
     },
     {
        "pattern": "identityProviders",
```
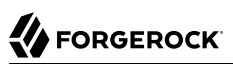

```
 "roles": "*",
        "methods": "action",
        "actions": "getAuthRedirect,handlePostAuth,getLogoutUrl"
     },
     {
        "pattern": "identityProviders",
        "roles": "internal/role/openidm-authorized",
        "methods": "action",
        "actions": "normalizeProfile"
     },
     {
        "pattern": "identityProviders",
        "roles": "internal/role/openidm-authorized",
        "methods": "read",
        "actions": "*"
     },
     {
        "pattern": "config/ui/themeconfig",
        "roles": "*",
        "methods": "read",
        "actions": "*"
     },
\left\{ \begin{array}{c} \end{array} \right. "pattern": "info/uiconfig",
        "roles": "*",
        "methods": "read",
        "actions": "*"
     },
\left\{ \begin{array}{c} \end{array} \right. "pattern": "config/selfservice/kbaConfig",
        "roles": "*",
        "methods": "read",
        "actions": "*",
        "customAuthz": "checkIfAnyFeatureEnabled(['registration', 'passwordReset'])"
     },
     {
        "pattern": "config/ui/dashboard",
        "roles": "internal/role/openidm-authorized",
        "methods": "read",
        "actions": "*"
     },
     {
        "pattern": "info/features",
        "roles": "*",
 "methods": "query",
 "actions": "*"
     },
\left\{ \begin{array}{c} \end{array} \right. "pattern": "privilege",
        "roles": "*",
        "methods": "action",
        "actions": "listPrivileges"
     },
\left\{ \begin{array}{c} \end{array} \right. "pattern": "privilege/*",
        "roles": "*",
        "methods": "read",
        "actions": "*"
     },
```

```
\left\{ \begin{array}{c} \end{array} \right. "pattern": "selfservice/registration",
       "roles": "*",
       "methods": "read,action",
       "actions": "submitRequirements",
       "customAuthz": "checkIfAnyFeatureEnabled('registration')"
     },
\{ \{ \} "pattern": "selfservice/socialUserClaim",
       "roles": "*",
       "methods": "read,action",
       "actions": "submitRequirements",
       "customAuthz": "checkIfAnyFeatureEnabled('registration')"
     },
     {
       "pattern": "selfservice/reset",
       "roles": "*",
       "methods": "read,action",
       "actions": "submitRequirements",
       "customAuthz": "checkIfAnyFeatureEnabled('passwordReset')"
     },
     {
       "pattern": "selfservice/username",
       "roles": "*",
       "methods": "read,action",
       "actions": "submitRequirements",
       "customAuthz": "checkIfAnyFeatureEnabled('retrieveUsername')"
     },
\left\{ \begin{array}{c} \end{array} \right. "pattern": "selfservice/profile",
       "roles": "*",
       "methods": "read,action",
       "actions": "submitRequirements"
     },
\{ \{ \} "pattern": "selfservice/termsAndConditions",
       "roles": "*",
       "methods": "read,action",
       "actions": "submitRequirements"
     },
\{ \{ \} "pattern": "selfservice/kbaUpdate",
       "roles": "*",
       "methods": "read,action",
       "actions": "submitRequirements"
     },
     {
       "pattern": "policy/*",
       "roles": "*",
       "methods": "action",
       "actions": "validateObject",
       "customAuthz": "context.current.name === 'selfservice'"
     },
\left\{ \begin{array}{c} \end{array} \right. "pattern": "policy/selfservice/registration",
       "roles": "*",
      "methods": "action, read"
       "actions": "validateObject",
       "customAuthz": "checkIfAnyFeatureEnabled('registration')"
```

```
 },
    {
      "pattern": "policy/selfservice/reset",
      "roles": "*",
     "methods": "action, read"
      "actions": "validateObject",
      "customAuthz": "checkIfAnyFeatureEnabled('passwordReset')"
    },
    {
      "pattern": "selfservice/kba",
      "roles": "internal/role/openidm-authorized",
      "methods": "read",
      "actions": "*",
      "customAuthz": "checkIfAnyFeatureEnabled('kba')"
    },
    {
      "pattern": "managed/user",
      "roles": "internal/role/openidm-reg",
      "methods": "create",
      "actions": "*",
      "customAuthz": "checkIfAnyFeatureEnabled('registration') && isSelfServiceRequest() &&
 onlyEditableManagedObjectProperties('user', [])"
    },
    {
      "pattern": "managed/user",
      "roles": "*",
      "methods": "query",
      "actions": "*",
      "customAuthz": "checkIfAnyFeatureEnabled(['registration', 'retrieveUsername', 'passwordReset'])
 && isSelfServiceRequest()"
    },
    {
      "pattern": "managed/user/*",
      "roles": "*",
      "methods": "read",
      "actions": "*",
      "customAuthz": "checkIfAnyFeatureEnabled(['retrieveUsername', 'passwordReset']) &&
 isSelfServiceRequest()"
    },
    {
      "pattern": "managed/user/*",
      "roles": "*",
      "methods": "patch,action",
      "actions": "patch",
      "customAuthz": "(checkIfAnyFeatureEnabled(['registration', 'passwordReset'])
 || checkIfProgressiveProfileIsEnabled()) && isSelfServiceRequest() &&
 onlyEditableManagedObjectProperties('user', [])"
    },
    {
      "pattern": "external/email",
      "roles": "*",
      "methods": "action",
      "actions": "send",
      "customAuthz": "checkIfAnyFeatureEnabled(['registration', 'retrieveUsername', 'passwordReset'])
 && isSelfServiceRequest()"
    },
    {
      "pattern": "schema/*",
      "roles": "internal/role/openidm-authorized",
```

```
 "methods": "read",
       "actions": "*"
     },
     {
       "pattern": "consent",
       "roles": "internal/role/openidm-authorized",
       "methods": "action,query",
       "actions": "*"
     },
\{ \{ \} "pattern": "*",
       "roles": "internal/role/openidm-admin",
       "methods": "*",
      "actions": "*"
       "excludePatterns": "repo,repo/*"
     },
     {
       "pattern": "system/*",
       "roles": "internal/role/openidm-admin",
       "methods": "create,read,update,delete,patch,query",
       "actions": ""
     },
\left\{ \begin{array}{c} \end{array} \right. "pattern": "system/*",
       "roles": "internal/role/openidm-admin",
       "methods": "script",
       "actions": "*"
     },
\left\{ \begin{array}{c} \end{array} \right. "pattern": "system/*",
       "roles": "internal/role/openidm-admin",
       "methods": "action",
       "actions": "test,testConfig,createconfiguration,liveSync,authenticate"
     },
\{ \{ \} "pattern": "repo",
       "roles": "internal/role/openidm-admin",
       "methods": "*",
       "actions": "*",
       "customAuthz": "disallowCommandAction()"
     },
     {
       "pattern": "repo/*",
       "roles": "internal/role/openidm-admin",
       "methods": "*",
       "actions": "*",
       "customAuthz": "disallowCommandAction()"
     },
     {
       "pattern": "repo/link",
       "roles": "internal/role/openidm-admin",
       "methods": "action",
       "actions": "command",
       "customAuthz": "request.additionalParameters.commandId === 'delete-mapping-links'"
     },
\{ \{ \} "pattern": "managed/*",
       "roles": "internal/role/platform-provisioning",
      "methods": "create, read, query, patch"
```
**FORGEROCK** 

},

```
 {
       "pattern": "internal/role/*",
       "roles": "internal/role/platform-provisioning",
       "methods": "read,query"
    },
     {
       "pattern": "profile/*",
       "roles": "internal/role/platform-provisioning",
       "methods": "create,read,action,update",
       "actions": "*"
    },
     {
       "pattern": "policy/*",
       "roles": "internal/role/platform-provisioning",
       "methods": "read,action",
       "actions": "*"
    },
     {
       "pattern": "schema/*",
       "roles": "internal/role/platform-provisioning",
       "methods": "read"
    },
     {
       "pattern": "consent",
       "roles": "internal/role/platform-provisioning",
       "methods": "action,query",
       "actions": "*"
    },
     {
       "pattern": "selfservice/kba",
       "roles": "internal/role/platform-provisioning",
       "methods": "read"
     },
\{ \{ \} "pattern": "selfservice/terms",
       "roles": "internal/role/platform-provisioning",
       "methods": "read"
    },
     {
       "pattern": "identityProviders",
       "roles": "internal/role/platform-provisioning",
       "methods": "read"
    },
     {
       "pattern": "external/email",
       "roles": "internal/role/platform-provisioning",
       "methods": "action",
       "actions": "sendTemplate"
    },
     {
       "pattern": "policy/*",
       "roles": "internal/role/openidm-authorized",
       "methods": "read,action",
       "actions": "*"
    },
     {
       "pattern": "config/ui/*",
       "roles": "internal/role/openidm-authorized",
```

```
 "methods": "read",
       "actions": "*"
     },
\left\{ \begin{array}{c} \end{array} \right. "pattern": "authentication",
       "roles": "internal/role/openidm-authorized",
       "methods": "action",
       "actions": "reauthenticate"
     },
\{ \{ \} "pattern": "*",
       "roles": "internal/role/openidm-authorized",
       "methods": "read,action,delete",
       "actions": "bind,unbind",
       "customAuthz": "ownDataOnly()"
     },
     {
       "pattern": "*",
       "roles": "internal/role/openidm-authorized",
       "methods": "update,patch,action",
       "actions": "patch",
       "customAuthz": "ownDataOnly() && onlyEditableManagedObjectProperties('user', []) &&
 reauthIfProtectedAttributeChange()"
     },
     {
       "pattern": "selfservice/user/*",
       "roles": "internal/role/openidm-authorized",
       "methods": "patch,action",
       "actions": "patch",
       "customAuthz": "(request.resourcePath === 'selfservice/user/' +
 context.security.authorization.id) && onlyEditableManagedObjectProperties('user', [])"
     },
     {
       "pattern": "endpoint/getprocessesforuser",
       "roles": "internal/role/openidm-authorized",
       "methods": "read",
       "actions": "*"
     },
\{ \{ \} "pattern": "endpoint/gettasksview",
       "roles": "internal/role/openidm-authorized",
       "methods": "query",
       "actions": "*"
     },
     {
       "pattern": "workflow/taskinstance/*",
       "roles": "internal/role/openidm-authorized",
       "methods": "action",
       "actions": "complete",
       "customAuthz": "isMyTask()"
     },
\left\{ \begin{array}{c} \end{array} \right. "pattern": "workflow/taskinstance/*",
       "roles": "internal/role/openidm-authorized",
       "methods": "read,update",
       "actions": "*",
       "customAuthz": "canUpdateTask()"
     },
\{ \{ \}
```
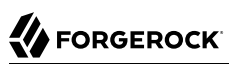

```
 "pattern": "workflow/processinstance",
       "roles": "internal/role/openidm-authorized",
       "methods": "create",
       "actions": "*",
       "customAuthz": "isAllowedToStartProcess()"
     },
     {
       "pattern": "workflow/processdefinition/*",
       "roles": "internal/role/openidm-authorized",
       "methods": "*",
       "actions": "read",
       "customAuthz": "isOneOfMyWorkflows()"
     },
\{ \{ \} "pattern": "managed/user",
       "roles": "internal/role/openidm-cert",
       "methods": "patch,action",
       "actions": "patch",
       "customAuthz": "isQueryOneOf({'managed/user': ['for-userName']}) &&
 restrictPatchToFields(['password'])"
    },
     {
       "pattern": "internal/usermeta/*",
       "roles": "internal/role/openidm-authorized",
       "methods": "read",
       "actions": "*",
       "customAuthz": "ownRelationship()"
     },
\left\{ \begin{array}{c} \end{array} \right. "pattern": "internal/notification/*",
       "roles": "internal/role/openidm-authorized",
       "methods": "read,delete",
       "actions": "*",
       "customAuthz": "ownRelationship()"
     },
     {
       "pattern": "managed/user/*",
       "roles": "internal/role/openidm-authorized",
       "methods": "read,query",
       "actions": "*",
       "customAuthz": "ownRelationshipCollection(['idps','_meta','_notifications'])"
     },
\overline{\mathcal{A}} "pattern": "notification",
       "roles": "internal/role/openidm-authorized",
       "methods": "action",
       "actions": "deleteNotificationsForTarget",
       "customAuthz": "request.additionalParameters.target ===
 (context.security.authorization.component + '/' + context.security.authorization.id)"
     },
     {
       "pattern": "managed/*",
       "roles": "internal/role/openidm-authorized",
       "methods": "read",
       "actions": "*",
       "customAuthz": "ownIDP()"
     }
  ]
```
}

### Grant Internal Authorization Roles Manually

Apart from the default roles that users get when they authenticate, you can grant internal authorization roles manually, over REST or through the Admin UI. This mechanism works in the same way as the granting of managed roles. For information about granting managed roles, see Grant Roles to a User in the *Object Modeling Guide*. To grant an internal role manually through the Admin  $UI:$ 

- 1. Select Manage > User and click the user to whom you want to grant the role.
- 2. Select the Authorization Roles tab and click Add Authorization Roles.
- 3. Select Internal Role as the Type, click in the Authorization Roles field to select from the list of defined Internal Roles, then click Add.

To manually grant an internal role over REST, add a reference to the internal role to the user's authzRoles property. The following command adds the openidm-admin role to user bjensen (with ID 9dce06d4-2fc1-4830-a92b-bd35c2f6bcbb):

```
curl \
--header "X-OpenIDM-Username: openidm-admin" \
--header "X-OpenIDM-Password: openidm-admin" \
--header "Accept-API-Version: resource=1.0" \
--header "Content-Type: application/json" \
--cacert ca-cert.pem \
--request PATCH \
--data '[
   {
     "operation": "add",
     "field": "/authzRoles/-",
     "value": {"_ref" : "internal/role/openidm-admin"}
   }
]' \
"https://localhost:8443/openidm/managed/user/9dce06d4-2fc1-4830-a92b-bd35c2f6bcbb"
{
   "_id": "9dce06d4-2fc1-4830-a92b-bd35c2f6bcbb",
   "_rev": "0000000050c62938",
   "mail": "bjensen@example.com",
   "givenName": "Barbara",
   "sn": "Jensen",
   "description": "Created By CSV",
   "userName": "bjensen",
   "telephoneNumber": "1234567",
   "accountStatus": "active",
   "memberOfOrgIDs": [],
   "effectiveRoles": [],
   "effectiveAssignments": []
}
```
You can also grant internal roles dynamically using conditional role grants in the *Object Modeling Guide*.
# **Note**

Because internal roles are not managed objects, you cannot manipulate them in the same way as managed roles. Therefore you cannot add a user to an internal role, as you would to a managed role.

To add users directly to an internal role, add the users as values of the role's authzMembers property. For example:

```
curl \
--header "X-OpenIDM-Username: openidm-admin" \
--header "X-OpenIDM-Password: openidm-admin" \
--header "Content-Type: application/json" \
--cacert ca-cert.pem \
--request POST \
--data '{"_ref":"managed/user/bjensen"}' \
"https://localhost:8443/openidm/internal/role/3042798d-37fd-49aa-bae3-52598d2c8dc4/authzMembers?
_action=create"
```
# Secure Access to Workflows

The End User UI is integrated with the embedded Flowable workflow engine, enabling users to interact with workflows. Available workflows are displayed under the Processes item on the Dashboard. In order for a workflow to be displayed here, the workflow definition file must be present in the openidm/workflow directory.

A sample workflow integration with the End User UI is provided in openidm/samples/provisioning-withworkflow, and documented in "*Provision Users With Workflow*" in the *Samples Guide*. Follow the steps in that sample for an understanding of how the workflow integration works.

General access to workflow-related endpoints is based on the access rules defined in the conf/ access.json file. The configuration defined in conf/process-access.json specifies who can invoke workflows. By default, all users with the role openidm-authorized or openidm-admin can invoke any available workflow. The default process-access.json file is as follows:

```
{
     "workflowAccess" : [
\overline{\mathcal{L}} "propertiesCheck" : {
                   "property" : "_id",
                  "matches" : "*\n"
                   "requiresRole" : "internal/role/openidm-authorized"
 }
          },
\overline{\mathcal{L}} "propertiesCheck" : {
                   "property" : "_id",
                  "matches" : *\overline{**} "requiresRole" : "internal/role/openidm-admin"
 }
         }
    \mathbf{I}}
```
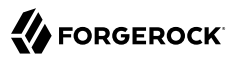

## **property**

Specifies the property used to identify the process definition. By default, process definitions are identified by their id.

#### **matches**

A regular expression match is performed on the process definitions, according to the specified property. The default ("matches" : ".\*") implies that all process definition IDs match.

### **requiresRole**

Specifies the authorization role that is required for users to have access to the matched process definition IDs. In the default file, users with the role openidm-authorized or openidm-admin have access.

To extend the process action definition file, identify the processes to which users should have access, and specify the qualifying authorization roles. For example, if you want to allow access to users with a role of ldap, add the following code block to the process-access.json file:

```
{
    "propertiesCheck" : {
 "property" : "_id",
 "matches" : ".*",
        "requiresRole" : "ldap"
    }
}
```
To configure multiple roles with access to the same workflow process, simply add additional propertiesCheck objects. The following example grants access to users with a role of doctor and nurse to the same workflows:

```
{
      "propertiesCheck" : {
           "property" : "_id",
          "matches" : \overline{*}"
           "requiresRole" : "doctor"
     }
},
{
      "propertiesCheck" : {
 "property" : "_id",
 "matches" : ".*",
 "requiresRole" : "nurse"
      }
}
```
# Administrative Users

The default IDM administrative user is openidm-admin. In a production environment, you might want to replace this user with a managed or internal user with the same roles, specifically the openidm-admin and openidm-authorized roles.

You can create either an internal or managed user with the same roles as the default openidm-admin user. To add these roles to an existing managed user, see ["Grant Internal Authorization Roles](#page-71-0) [Manually"](#page-71-0). The following procedure creates a new administrative internal user  $(\frac{\alpha}{\alpha}\cdot\hat{\alpha})$ :

1. Create an internal user:

```
curl \
--header "X-OpenIDM-Username: openidm-admin" \
--header "X-OpenIDM-Password: openidm-admin" \
--header "Accept-API-Version: resource=1.0" \
--header "Content-Type: application/json" \
--cacert ca-cert.pem \
--request PUT \
--data '{
   "password": "Passw0rd"
}' \
"https://localhost:8443/openidm/internal/user/admin"
{
   "_id": "admin",
    -<br>rev": "00000000210f6746"
}
```
- 2. Add a STATIC USER authentication module to the authentication configuration:
	- *+ Using the Filesystem*

```
Edit the conf/authentication.json file, and add the following:
 {
    "name" : "STATIC_USER",
    "properties" : {
      "queryOnResource" : "internal/user",
  "username" : "admin",
  "password" : "Passw0rd",
      "defaultUserRoles" : [
        "internal/role/openidm-authorized",
        "internal/role/openidm-admin"
      ]
    },
     "enabled" : true
 }
```
*+ Using REST*

```
curl \
--header "X-OpenIDM-Username: openidm-admin" \
--header "X-OpenIDM-Password: openidm-admin" \
--header "Content-Type: application/json" \
--header "Accept-API-Version: resource=1.0" \
--cacert ca-cert.pem \
--request PATCH \
--data '[
  {
    "operation": "add",
```

```
 "field": "/serverAuthContext/authModules/-",
     "value": {
       "name" : "STATIC_USER",
       "properties" : {
 "queryOnResource" : "internal/user",
 "username" : "admin",
 "password" : "Passw0rd",
         "defaultUserRoles" : [
           "internal/role/openidm-authorized",
           "internal/role/openidm-admin"
         ]
       },
    "enabled" : true
 }
 }
]' \
"https://localhost:8443/openidm/config/authentication"
{
   "_id": "authentication",
   "serverAuthContext": {
 ...
     "authModules": [
       ...
       {
         "name": "STATIC_USER",
         "properties": {
           "queryOnResource": "internal/user",
 "username": "admin",
 "password": "{encrypted password}",
           "defaultUserRoles": [
             "internal/role/openidm-authorized",
             "internal/role/openidm-admin"
           ]
         },
         "enabled": true
       },
       ...
     ]
  }
}
```
3. To verify the changes, perform a REST call or log in to the Admin UI as the new admin user. For example, query the list of internal users:

```
curl \
--header "X-OpenIDM-Username: admin" \
--header "X-OpenIDM-Password: Passw0rd" \
--header "Accept-API-Version: resource=1.0" \
--cacert ca-cert.pem \
--request GET \
"https://localhost:8443/openidm/internal/user?_queryFilter=true"
{
   "result": [
     {
       "_id": "admin",
       "_rev": "00000000f8e1665a"
     }
   ],
   ...
}
```
- 4. (Optional) *After* you have verified the new admin user, you can delete or disable the openidm-admin user:
	- *+ Delete 'openidm-admin' User*

**FORGEROCK** 

1. Delete the openidm-admin object:

```
curl \
--header "X-OpenIDM-Username: admin" \
--header "X-OpenIDM-Password: Passw0rd" \
--header "Accept-API-Version: resource=1.0" \
--cacert ca-cert.pem \
--request DELETE \
"https://localhost:8443/openidm/internal/user/openidm-admin"
{
   "_id": "openidm-admin",
    "_rev": "00000000210f6746"
}
```
- 2. Delete the authentication module for "username" : "openidm-admin":
	- *+ Using the Filesystem*

Edit the conf/authentication.json file, and delete:

```
{
        "name" : "STATIC_USER",
        "properties" : {
          "queryOnResource" : "internal/user",
          "username" : "openidm-admin",
          "password" : "&{openidm.admin.password}",
          "defaultUserRoles" : [
            "internal/role/openidm-authorized",
            "internal/role/openidm-admin"
          ]
      },
        "enabled" : true
     }
+ Using REST
   a. Get the current authentication configuration:
         curl \
         --header "X-OpenIDM-Username: openidm-admin" \
         --header "X-OpenIDM-Password: openidm-admin" \
         --header "Accept-API-Version: resource=1.0" \
         --cacert ca-cert.pem \
         --request GET \
         "https://localhost:8443/openidm/config/authentication"
         {
            "_id": "authentication",
            "serverAuthContext": {
              ...
              "authModules": [
                ...
                {
                  "name": "STATIC_USER",
                  "properties": {
                    "queryOnResource": "internal/user",
          "username": "openidm-admin",
          "password": "&{openidm.admin.password}",
                    "defaultUserRoles": [
                      "internal/role/openidm-authorized",
                    "internal/role/openidm-admin"
          ]
                  },
                  "enabled": true
                },
                ...
              ]
            }
         }
```
b. Remove the authentication module for "username" : "openidm-admin", and replace the authentication configuration:

```
curl \
--header "X-OpenIDM-Username: openidm-admin" \
--header "X-OpenIDM-Password: openidm-admin" \
```

```
--header "Accept-API-Version: resource=1.0" \
--header "Content-Type: application/json" \
--cacert ca-cert.pem \
--request PUT \
--data '{
   "_id": "authentication",
   "serverAuthContext": {
     "sessionModule": {
       "name": "JWT_SESSION",
       "properties": {
         "maxTokenLifeMinutes": 120,
         "tokenIdleTimeMinutes": 30,
         "sessionOnly": true,
         "isHttpOnly": true,
         "enableDynamicRoles": false
       }
     },
     "authModules": [
       {
         "name": "STATIC_USER",
         "properties": {
           "queryOnResource": "internal/user",
           "username": "anonymous",
           "password": {
             "$crypto": {
               "type": "x-simple-encryption",
               "value": {
                  "cipher": "AES/CBC/PKCS5Padding",
                  "stableId": "openidm-sym-default",
                  "salt": "xBlTp67ze4Ca5LTocXOpoA==",
                  "data": "mdibV6UabU2M+M5MK7bjFQ==",
                  "keySize": 16,
                  "purpose": "idm.config.encryption",
                  "iv": "36D2+FumKbaUsndNQ+/+5w==",
                  "mac": "ZM8GMnh0n80QwtSH6QsNmA=="
 }
 }
           },
           "defaultUserRoles": [
             "internal/role/openidm-reg"
           ]
         },
          "enabled": true
       },
       {
         "name": "STATIC_USER",
         "properties": {
           "queryOnResource": "internal/user",
           "username": "admin",
           "password": "{encrypted password}",
           "defaultUserRoles": [
             "internal/role/openidm-authorized",
             "internal/role/openidm-admin"
           ]
         },
          "enabled": true
       },
 {
         "name": "MANAGED_USER",
```
{

}

```
 "properties": {
                            "augmentSecurityContext": {
                              "type": "text/javascript",
                              "source": "require('auth/customAuthz').setProtectedAttributes(security)"
                  },
                  "queryId": "credential-query",
                            "queryOnResource": "managed/user",
                            "propertyMapping": {
                              "authenticationId": "username",
                              "userCredential": "password",
                              "userRoles": "authzRoles"
                           },
                            "defaultUserRoles": [
                              "internal/role/openidm-authorized"
                           ]
                         },
                          "enabled": true
                       },
                  {
                          "name": "SOCIAL_PROVIDERS",
                          "properties": {
                            "defaultUserRoles": [
                              "internal/role/openidm-authorized"
                            ],
                            "augmentSecurityContext": {
                              "type": "text/javascript",
                              "globals": {},
                              "file": "auth/populateAsManagedUserFromRelationship.js"
                           },
                            "propertyMapping": {
                              "userRoles": "authzRoles"
                           }
                         },
                          "enabled": true
                       }
                     ]
                   }
                 }' \
                "https://localhost:8443/openidm/config/authentication"
   3. Prevent the openidm-admin user from being recreated on startup.
       Delete the following lines from the internal/user array in conf/repo.init.json:
              "id" : "openidm-admin",
              "password" : "&{openidm.admin.password}"
+ Disable 'openidm-admin' User
   Change the enabled state of the authentication module for "username" : "openidm-admin":
```
*+ Using the Filesystem* Edit the conf/authentication.json file: { "name" : "STATIC\_USER", "properties" : { "queryOnResource" : "internal/user", "username" : "openidm-admin", "password" : "&{openidm.admin.password}", "defaultUserRoles" : [ "internal/role/openidm-authorized", "internal/role/openidm-admin" ] }, "enabled" : false } *+ Using REST* 1. Get the current authentication configuration: **curl \ --header "X-OpenIDM-Username: openidm-admin" \ --header "X-OpenIDM-Password: openidm-admin" \ --header "Accept-API-Version: resource=1.0" \ --cacert ca-cert.pem \ --request GET \ "https://localhost:8443/openidm/config/authentication"** { "\_id": "authentication", "serverAuthContext": { ... "authModules": [ ... { "name": "STATIC\_USER", "properties": { "queryOnResource": "internal/user", "username": "openidm-admin", "password": "&{openidm.admin.password}", "defaultUserRoles": [ "internal/role/openidm-authorized", "internal/role/openidm-admin" ] }, "enabled": true }, ... ] } }

2. Change the enabled state of the authentication module for "username" : "openidm-admin", and replace the authentication configuration:

```
curl \
--header "X-OpenIDM-Username: openidm-admin" \
--header "X-OpenIDM-Password: openidm-admin" \
--header "Accept-API-Version: resource=1.0" \
--header "Content-Type: application/json" \
--cacert ca-cert.pem \
--request PUT \
--data '{
   "_id": "authentication",
   "serverAuthContext": {
     "sessionModule": {
       "name": "JWT_SESSION",
       "properties": {
         "maxTokenLifeMinutes": 120,
         "tokenIdleTimeMinutes": 30,
         "sessionOnly": true,
         "isHttpOnly": true,
         "enableDynamicRoles": false
       }
     },
     "authModules": [
       {
         "name": "STATIC_USER",
         "properties": {
           "queryOnResource": "internal/user",
           "username": "anonymous",
           "password": {
             "$crypto": {
               "type": "x-simple-encryption",
               "value": {
                 "cipher": "AES/CBC/PKCS5Padding",
                 "stableId": "openidm-sym-default",
                 "salt": "xBlTp67ze4Ca5LTocXOpoA==",
                 "data": "mdibV6UabU2M+M5MK7bjFQ==",
                 "keySize": 16,
                 "purpose": "idm.config.encryption",
                 "iv": "36D2+FumKbaUsndNQ+/+5w==",
                 "mac": "ZM8GMnh0n80QwtSH6QsNmA=="
 }
 }
 },
           "defaultUserRoles": [
           "internal/role/openidm-reg"
 ]
         },
         "enabled": true
       },
       {
         "name": "STATIC_USER",
         "properties": {
           "queryOnResource": "internal/user",
           "username": "openidm-admin",
           "password": "&{openidm.admin.password}",
           "defaultUserRoles": [
             "internal/role/openidm-authorized",
```

```
 "internal/role/openidm-admin"
 ]
 },
 "enabled": false
       },
       {
         "name": "MANAGED_USER",
         "properties": {
           "augmentSecurityContext": {
             "type": "text/javascript",
             "source": "require('auth/customAuthz').setProtectedAttributes(security)"
           },
           "queryId": "credential-query",
           "queryOnResource": "managed/user",
           "propertyMapping": {
             "authenticationId": "username",
             "userCredential": "password",
             "userRoles": "authzRoles"
           },
           "defaultUserRoles": [
             "internal/role/openidm-authorized"
 ]
         },
         "enabled": true
      },
       {
         "name": "SOCIAL_PROVIDERS",
         "properties": {
           "defaultUserRoles": [
             "internal/role/openidm-authorized"
           ],
           "augmentSecurityContext": {
             "type": "text/javascript",
             "globals": {},
             "file": "auth/populateAsManagedUserFromRelationship.js"
           },
           "propertyMapping": {
           "userRoles": "authzRoles"
 }
 },
 "enabled": true
      }
     ]
  }
}' \
"https://localhost:8443/openidm/config/authentication"
```
# **Chapter 3** Delegated Administration

Delegated administration lets you give fine-grained administrative access to specific users, based on a *privilege* mechanism.

- ["How Privileges Restrict Administrative Access"](#page-83-0)
- ["Determine Access Privileges"](#page-84-0)
- ["Create Privileges"](#page-84-1)
- ["Use Privileges to Create a Delegated Administrator"](#page-89-0)
- <span id="page-83-0"></span>• ["Get Privileges on a Resource"](#page-110-0)

# How Privileges Restrict Administrative Access

*Privileges* enable you to grant administrative access to specific endpoints and objects, without needing to grant full administrative access to the server. For example, you might want to allow users with a help desk or support role to update the information of another user, without allowing them to delete user accounts or change the IDM system configuration.

You can use privileges to delegate specific administrative capabilities to non-administrative users, without exposing the Admin UI to those users. If a user has been granted a privilege that allows them to see a list of users and user information, for example, they can access this list directly through the End User UI.

# **Note**

A delegated administrator does not have access to the same methods over REST as a regular administrator. IDM does not allow delegated administrator requests such as POST or DELETE. To add or remove relationships, use PATCH. For examples, see "Managed Roles" in the *Object Modeling Guide*.

The privilege mechanism requires dynamic role calculation, which is disabled by default. To enable it, set the enableDynamicRoles property to true in your conf/authentication.json file, or select Configure > Authentication > Session > Enable Dynamic Roles in the Admin UI. For more information about dynamic role calculation, see ["Dynamic Role Calculation"](#page-44-0).

For more information on managing privileges over REST, see "Privileges" in the *REST API Reference*.

# <span id="page-84-0"></span>Determine Access Privileges

IDM determines what access a user has as follows:

- 1. IDM checks the onRequest script specified in router.json. By default, this script calls router-authz.js.
- 2. If access requirements are not satisfied, IDM then checks for any privileges associated with the user's roles.

onResponse and onFailure scripts are supported when using privileges. onFailure scripts are called only if both the onRequest script *and* the privilege filter fail. onRequest, onResponse, and onFailure scripts are not required for the privilege mechanism.

# <span id="page-84-1"></span>Create Privileges

Privileges are assigned to internal roles. A privilege specifies the following information:

- The service path to which users with that internal role have access.
- The methods and actions allowed on that service path.
- The specific attributes of the objects at that service path, to which access is allowed.

You can use a query filter within a privilege so that the privilege applies to only a subset of managed objects.

The privileges property is an array, and can contain multiple privileges. Each privilege can contain:

# **accessFlags**

A list of attributes within a managed object that you wish to give access to. Each attribute has two fields:

- attribute—the name of the property you are granting access to.
- readonly (boolean)—determines what level of access is allowed.

Attributes marked as "read0nly": true can be viewed but not edited. Attributes marked as "readOnly": false can be both viewed and edited. Attributes that are not listed in the accessFlags array cannot be viewed or edited.

# **Note**

- Privileges are not automatically aware of changes to the managed object schema. If new properties are added, removed, or made mandatory, you must update any existing privileges to account for these changes. When a new property is added, it has a default permission level of NONE in existing privileges, including when the privilege is set to access all attributes.
- IDM applies policy validation when creating or updating a privilege, to ensure that all required properties are writable when the CREATE permission is assigned. This validation does not run when

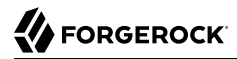

schema changes are made, however, so you must verify that any existing privileges adhere to defined policies.

# **actions**

A list of the specific actions allowed if the ACTION [permission](#page-86-0) has been specified. Allowed actions must be explicitly listed.

# **description (optional)**

A description of the privilege.

### **filter (optional)**

This property lets you apply a static or dynamic query filter to the privilege, which can be used to limit the scope of what the privilege allows the user to access.

# *Static Filter Example*

To allow a delegated administrator to access information only about users for the stateProvince Washington, include a static filter such as:

filter : "stateProvince eq \"Washington\""

# *Dynamic Filter Example*

Dynamic filters insert values from the authenticated resource. To allow a delegated administrator to access information only about users in their own stateProvince, include a dynamic filter by wrapping the parameter in curly braces:

filter : "stateProvince eq \"{{stateProvince}}\""

Users with query filter privileges cannot edit the properties specified in the filter in ways that would cause the privilege to lose access to the object. For example, if a user with either of the preceding example privileges attempted to edit another user's stateProvince field to anything not matching the query filter, the request would return a 403 Forbidden error.

### **Note**

Fields must be *searchable* by IDM to be used in a privilege filter. Make sure that the field you are filtering on has "searchable" : true set in repo.jdbc.json. This is not necessary if you are using a DS or a PostgreSQL repository.

Privilege filters are another layer of filter *in addition to* any other query filters you create. This means any output must satisfy all filters to be included.

#### **name**

The name of the privilege being created.

# **path**

The path to the service you want to allow members of this privilege to access. For example, managed/user.

# <span id="page-86-0"></span>**permissions**

A list of permissions this privilege allows for the given path. The following permissions are available:

- VIEW—allows reading and querying the path, such as viewing and querying managed users.
- CREATE—allows creation at the path, such as creating new managed users.
- UPDATE—allows updating or patching existing information, such as editing managed user details.
- DELETE—allows deletion, such as deleting users from managed/user.
- ACTION—allows users to perform actions at the given path, such as custom scripted actions.

# **Note**

Actions that require additional filtering on the results of the action are not currently supported.

# *Adding Privileges Using the Admin UI*

The easiest way to modify privileges is using the Admin UI.

- 1. From the navigation bar, click Manage > Role.
- 2. From the Roles page, click the Internal tab, and then click an existing role (or create a new role).
- 3. From the *Role Name* page, click the Privileges tab.

IDM displays the current privileges for the role.

- 4. To add privileges, click Add Privileges.
	- In the Add a privilege window, enter information, as necessary, and click Add.
- *+ Adding Privileges Using REST*

The following example creates a new support role with privileges that let members view, create, and update information about users, but not delete users:

```
curl \
--header "X-OpenIDM-UserName: openidm-admin" \
--header "X-OpenIDM-Password: openidm-admin" \
--header "Accept-API-Version: resource=1.0" \
--header "Content-Type: application/json" \
--cacert ca-cert.pem \
--request PUT \
```

```
FORGEROCK
```

```
--data '{
   "name": "support",
   "description": "Support Role",
   "privileges": [ {
     "name": "support",
     "description": "Support access to user information.",
     "path": "managed/user",
     "permissions": [
       "VIEW", "UPDATE", "CREATE"
     ],
     "actions": [],
     "filter": null,
     "accessFlags": [
       {
         "attribute" : "userName",
         "readOnly" : false
       },
       {
         "attribute" : "mail",
         "readOnly" : false
       },
       {
         "attribute" : "givenName",
         "readOnly" : false
       },
       {
         "attribute" : "sn",
         "readOnly" : false
       },
       {
         "attribute" : "accountStatus",
         "readOnly" : true
       }
 ]
 } ]
}' \
"https://localhost:8443/openidm/internal/role/support"
{
   "_id": "support",
  "_rev": "00000000bfbac2ed",
   "name": "support",
   "description": "Support Role",
   "temporalConstraints": [],
   "condition": null,
   "privileges": [
     {
       "name": "support",
       "description": "Support access to user information.",
       "path": "managed/user",
       "permissions": [
         "VIEW",
         "UPDATE",
         "CREATE"
       ],
       "actions": [],
       "filter": null,
       "accessFlags": [
         {
            "attribute": "userName",
```

```
 "readOnly": false
           },
 {
              "attribute": "mail",
              "readOnly": false
           },
\overline{\mathcal{L}} "attribute": "givenName",
              "readOnly": false
           },
\overline{\mathcal{L}} "attribute": "sn",
              "readOnly": false
           },
\overline{\mathcal{L}} "attribute": "accountStatus",
              "readOnly": true
          }
        ]
      }
   ]
}
```
# Policies Related to Privileges

When creating privileges, IDM runs policies found in policy.json and policy.js, including the five policies used for validating privileges:

# **valid-accessFlags-object**

Verifies that accessFlag objects are correctly formatted. Only two fields are permitted in an accessFlag object: readOnly, which must be a boolean; and attribute, which must be a string.

# **valid-array-items**

Verifies that each item in an array contains the properties specified in policy.json, and that each of those properties satisfies any specific policies applied to it. By default, this is used to verify that each privilege contains name, path, accessFlags, actions, and permissions properties, and that the filter property is valid if included.

# **valid-permissions**

Verifies that the permissions set on the privilege are all valid and can be achieved with the accessFlags that have been set. It checks:

- CREATE permissions must have write access to all properties required to create a new object.
- CREATE and UPDATE permissions must have write access to at least one property.
- ACTION permissions must include a list of allowed actions, with at least one action included.
- If any attributes have write access, then the privilege must also have either CREATE or UPDATE permission.
- All permissions listed must be valid types of permission: VIEW, CREATE, UPDATE, ACTION, Or DELETE. Also, no permissions are repeated.

## **valid-privilege-path**

Verifies that the path specified in the privilege is a valid object with a schema for IDM to reference. Only objects with a schema (such as managed/user) can have privileges applied.

**valid-query-filter**

Verifies that the query filter used to filter privileges is a valid query.

<span id="page-89-0"></span>For more information about policies and creating custom policies, see "*Use Policies to Validate Data*" in the *Object Modeling Guide*.

# Use Privileges to Create a Delegated Administrator

You can use the IDM REST API to create an internal/role with privileges that have object, array, and relationship type attribute access. You can then use that role as a delegated administrator to perform operations on those attributes.

Use the following example to create a delegated administrator:

#### **Note**

If you want to experiment with delegated administrators in [Postman](https://www.postman.com/), download and import this Postman collection.

# *+ Step 1. Create a Managed Role*

To ensure a role object exists when roles are requested, you must create a managed role.

# **FORGEROCK**

```
curl \
--header "Content-Type: application/json" \
--header "X-OpenIDM-Username: openidm-admin" \
--header "X-OpenIDM-Password: openidm-admin" \
--header "If-None-Match: *" \
--request PUT \
--data '{
   "name": "testManagedRole",
   "description": "a managed role for test"
}' \
"http://localhost:8080/openidm/managed/role/testManagedRole"
{
   "_id": "testManagedRole",
   "_rev": "00000000e0945865",
   "name": "testManagedRole",
   "description": "a managed role for test"
}
```
*+ Step 2. Create a "Manager" User*

```
curl \
--header "Content-Type: application/json" \
--header "X-OpenIDM-Username: openidm-admin" \
--header "X-OpenIDM-Password: openidm-admin" \
--header "If-None-Match: *" \
--request PUT \
--data '{
   "userName": "psmith",
   "sn": "Smith",
   "givenName": "Patricia",
   "mail": "psmith@example.com",
   "telephoneNumber": "082082082",
   "password": "Passw0rd"
}' \
"http://localhost:8080/openidm/managed/user/psmith"
{
   "_id": "psmith",
   "_rev": "000000008fefe160",
   "userName": "psmith",
   "sn": "Smith",
   "givenName": "Patricia",
   "mail": "psmith@example.com",
   "telephoneNumber": "082082082",
   "accountStatus": "active",
   "effectiveRoles": [],
   "effectiveAssignments": []
}
```
*+ Step 3. Create Additional Users*

In this step, you'll create two users with the following attributes:

• preferences

```
• manager
• roles
 curl \
 --header "Content-Type: application/json" \
 --header "X-OpenIDM-Username: openidm-admin" \
 --header "X-OpenIDM-Password: openidm-admin" \
 --header "If-None-Match: *" \
 --request PUT \
 --data '{
    "userName": "scarter",
    "sn": "Carter",
    "givenName": "Steven",
    "mail": "scarter@example.com",
    "telephoneNumber": "082082082",
    "password": "Passw0rd",
    "preferences": {
      "updates": true,
      "marketing": false
  },
  "manager": {"_ref" : "managed/user/psmith"},
    "roles": [{"_ref" : "managed/role/testManagedRole"}]
 }' \
 "http://localhost:8080/openidm/managed/user/scarter"
 {
    "_id": "scarter",
     \overline{\phantom{x}}rev": "00000000a8d501f8",
    "userName": "scarter",
    "sn": "Carter",
    "givenName": "Steven",
    "mail": "scarter@example.com",
    "telephoneNumber": "082082082",
    "preferences": {
      "updates": true,
      "marketing": false
    },
    "accountStatus": "active",
    "effectiveRoles": [
 \{ \{ \} "_ref": "managed/role/testManagedRole"
      }
    ],
     "effectiveAssignments": []
 }
 curl \
 --header "Content-Type: application/json" \
 --header "X-OpenIDM-Username: openidm-admin" \
 --header "X-OpenIDM-Password: openidm-admin" \
 --header "If-None-Match: *" \
 --request PUT \
 --data '{
    "userName": "jdoe",
    "sn": "Doe",
    "givenName": "John",
    "mail": "jdoe@example.com",
    "telephoneNumber": "082082082",
```
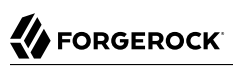

```
 "password": "Passw0rd",
   "preferences": {
     "updates": true,
     "marketing": false
 },
 "manager": {"_ref" : "managed/user/psmith"},
 "roles": [{"_ref" : "managed/role/testManagedRole"}]
}' \
"http://localhost:8080/openidm/managed/user/jdoe"
{
 "_id": "jdoe",
 "_rev": "00000000b174fbd4",
   "userName": "jdoe",
   "sn": "Doe",
   "givenName": "John",
   "mail": "jdoe@example.com",
   "telephoneNumber": "082082082",
   "preferences": {
     "updates": true,
     "marketing": false
   },
   "accountStatus": "active",
   "effectiveRoles": [
     {
       "_ref": "managed/role/testManagedRole"
     }
   ],
   "effectiveAssignments": []
}
```
# *+ Step 4. Create Another User*

You will delegate an internal/role with privileges to this user in the next step:

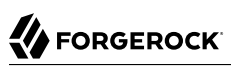

```
curl \
--header "Content-Type: application/json" \
--header "X-OpenIDM-Username: openidm-admin" \
--header "X-OpenIDM-Password: openidm-admin" \
--header "If-None-Match: *" \
--request PUT \
--data '{
   "userName": "bjensen",
   "sn": "Jensen",
   "givenName": "Barbara",
   "mail": "bjensen@example.com",
   "telephoneNumber": "082082082",
   "password": "Passw0rd"
}' \
"http://localhost:8080/openidm/managed/user/bjensen"
{
   "_id": "bjensen",
   "_rev": "0000000022fae330",
   "userName": "bjensen",
   "sn": "Jensen",
   "givenName": "Barbara",
   "mail": "bjensen@example.com",
   "telephoneNumber": "082082082",
   "accountStatus": "active",
   "effectiveRoles": [],
   "effectiveAssignments": []
}
```
# *+ Step 5. Create an "internal/role"*

This role will have the following privileges:

- A managed/user privilege with accessFlags attributes that are of types: "String", "boolean", and "number"; but also for:
	- An object type that is not a relationship (preferences).
	- An object type that is a relationship (manager).
	- Array types that are relationships (roles, authzRoles, reports).
- A managed/role privilege for viewing details of the "roles" property of a managed user.
- An internal/role privilege for viewing the details of the "authzRoles" property of a managed user.

#### **Note**

You can populate the privilege filter field to apply a finer level of permissions for what a delegated administrator can see or do with certain objects. The filter field is omitted in this example to allow all.

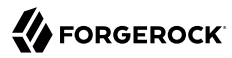

```
For properties that are not relationships, such as preferences, you can't specify finer-grained permissions.
For example, you can't set permissions on preferences/marketing.
curl \setminus--header "Content-Type: application/json" \
--header "X-OpenIDM-Username: openidm-admin" \
--header "X-OpenIDM-Password: openidm-admin" \
--header "If-None-Match: *" \
--request PUT \
--data '{
   "name": "internal_role_with_object_array_and_relationship_privileges",
   "description": "an internal role that has privileges for object & array types and relationships",
   "privileges": [
     {
       "name": "managed_user_privilege",
       "path": "managed/user",
       "permissions": [
         "VIEW",
         "CREATE",
         "UPDATE",
         "DELETE"
       ],
       "actions": [],
       "accessFlags": [
         {
           "attribute": "userName",
           "readOnly": false
         },
         {
           "attribute": "password",
           "readOnly": false
         },
         {
           "attribute": "givenName",
           "readOnly": false
         },
         {
           "attribute": "sn",
           "readOnly": false
         },
         {
           "attribute": "mail",
           "readOnly": false
         },
         {
           "attribute": "description",
           "readOnly": false
         },
         {
           "attribute": "accountStatus",
           "readOnly": false
         },
         {
           "attribute": "telephoneNumber",
           "readOnly": false
         },
 {
```

```
 "attribute": "postalAddress",
           "readOnly": false
         },
         {
           "attribute": "city",
           "readOnly": false
         },
 {
           "attribute": "postalCode",
           "readOnly": false
         },
         {
           "attribute": "country",
           "readOnly": false
         },
         {
           "attribute": "stateProvince",
           "readOnly": false
         },
         {
           "attribute": "preferences",
           "readOnly": false
         },
         {
           "attribute": "roles",
           "readOnly": false
         },
         {
           "attribute": "manager",
           "readOnly": false
         },
         {
           "attribute": "authzRoles",
           "readOnly": false
         },
         {
           "attribute": "reports",
           "readOnly": false
         }
       ]
     },
     {
       "name": "managed_role_privilege",
       "path": "managed/role",
       "permissions": [
         "VIEW"
       ],
       "actions": [],
       "accessFlags": [
         {
           "attribute": "name",
           "readOnly": true
         },
         {
           "attribute": "description",
           "readOnly": true
         }
       ]
     },
```

```
FORGEROCK
```

```
 {
        "name": "internal_role_privilege",
        "path": "internal/role",
        "permissions": [
         "VIEW"
        ],
        "actions": [],
        "accessFlags": [
 {
            "attribute": "name",
            "readOnly": true
         },
          {
            "attribute": "description",
            "readOnly": true
         },
          {
            "attribute": "authzMembers",
            "readOnly": true
         }
       ]
     }
   ]
}' \
"http://localhost:8080/openidm/internal/role/testInternalRole"
{
   "_id": "testInternalRole",
  "_rev": "0000000079775d19"
   "name": "internal_role_with_object_array_and_relationship_privileges",
   "description": "an internal role that has privileges for object & array types and relationships",
   "temporalConstraints": null,
   "condition": null,
   "privileges": [
     {
       "name": "managed user privilege",
       "path": "managed/user",
        "permissions": [
         "VIEW",
          "CREATE",
          "UPDATE",
          "DELETE"
        ],
        "actions": [],
        "accessFlags": [
          {
            "attribute": "userName",
            "readOnly": false
          },
          {
            "attribute": "password",
            "readOnly": false
          },
          {
            "attribute": "givenName",
            "readOnly": false
         },
          {
            "attribute": "sn",
            "readOnly": false
```

```
 },
 {
            "attribute": "mail",
            "readOnly": false
         },
\overline{\mathcal{L}} "attribute": "description",
            "readOnly": false
         },
\overline{\mathcal{L}} "attribute": "accountStatus",
            "readOnly": false
         },
\overline{\mathcal{L}} "attribute": "telephoneNumber",
           "readOnly": false
         },
         {
           "attribute": "postalAddress",
           "readOnly": false
         },
         {
           "attribute": "city",
            "readOnly": false
         },
         {
           "attribute": "postalCode",
           "readOnly": false
         },
         {
           "attribute": "country",
           "readOnly": false
         },
         {
           "attribute": "stateProvince",
            "readOnly": false
         },
         {
           "attribute": "preferences",
           "readOnly": false
         },
         {
           "attribute": "roles",
            "readOnly": false
         },
 {
            "attribute": "manager",
            "readOnly": false
         },
 {
            "attribute": "authzRoles",
            "readOnly": false
         },
 {
            "attribute": "reports",
            "readOnly": false
         }
       ]
     },
```

```
 {
        "name": "managed_role_privilege",
       "path": "managed/role",
        "permissions": [
          "VIEW"
        ],
        "actions": [],
        "accessFlags": [
\overline{\mathcal{L}} "attribute": "name",
             "readOnly": true
          },
          {
             "attribute": "description",
             "readOnly": true
          }
        ]
     },
     {
        "name": "internal_role_privilege",
       "path": "internal/role",
        "permissions": [
          "VIEW"
        ],
        "actions": [],
        "accessFlags": [
 {
             "attribute": "name",
             "readOnly": true
          },
\overline{\mathcal{L}} "attribute": "description",
             "readOnly": true
          },
\overline{\mathcal{L}} "attribute": "authzMembers",
             "readOnly": true
          }
       ]
     }
   ]
}
```
*+ Step 6. Create the Relationship Between User and "internal/role"*

In this step, assign the internal/role from step 5 to the user created in step 4 by creating a relationship:

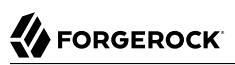

```
curl \
     --header "X-OpenIDM-Username: openidm-admin" \
     --header "X-OpenIDM-Password: openidm-admin" \
     --header "Content-Type: application/json" \
     --request POST \
     --data '{
        "_ref": "managed/user/bjensen",
        "_refProperties": {}
     }' \
     "http://localhost:8080/openidm/internal/role/testInternalRole/authzMembers?_action=create"
     {
        "_id": "732d3ab1-4319-41de-801b-80f4f4c97ef2",
        "_rev": "00000000e6dd99e0",
        "_ref": "managed/user/bjensen",
        "_refResourceCollection": "managed/user",
        "_refResourceId": "bjensen",
        "_refProperties": {
          "_id": "732d3ab1-4319-41de-801b-80f4f4c97ef2",
         "_rev": "00000000e6dd99e0"
        }
     }
+ Step 7. Perform Operations as a Delegated Administrator
   You can now perform operations as a delegated administrator, such as:
   + Query All Users
       The query results display all users' properties that are allowed by the privileges:
         curl \
         --header "X-OpenIDM-Username: bjensen" \
         --header "X-OpenIDM-Password: Passw0rd" \
         --request GET \
         "http://localhost:8080/openidm/managed/user?_queryFilter=true&_pageSize=100&_fields=*,*_ref/*"
         {
            "result": [
              {
                "_id": "psmith",
                \overline{\phantom{x}}rev": "000000008fefe160",
                "userName": "psmith",
                "sn": "Smith",
                "givenName": "Patricia",
                "mail": "psmith@example.com",
```

```
 "telephoneNumber": "082082082",
 "accountStatus": "active",
 "reports": [
   {
     "_ref": "managed/user/scarter",
     _refResourceCollection": "managed/user",
     refResourceId": "scarter",
      "_refProperties": {
       "_id": "c4e296ba-b0bb-44b8-a3e5-8d7c1656cef2",
        "_rev": "00000000e6f694a4"
     },
```
**FORGEROCK** 

```
 "userName": "scarter",
           "sn": "Carter",
           "givenName": "Steven",
           "mail": "scarter@example.com",
           "telephoneNumber": "082082082",
           "preferences": {
              "updates": true,
              "marketing": false
           },
            "accountStatus": "active",
           "_rev": "00000000a8d501f8",
           "_id": "scarter"
         },
\overline{\mathcal{L}} "_ref": "managed/user/jdoe",
           "_refResourceCollection": "managed/user",
           "_refResourceId": "jdoe",
           "_refProperties": {
             "_id": "1e3dd17d-a540-4652-984a-60bd60e546d5",
             "_rev": "0000000066ee928d"
           },
           "userName": "jdoe",
           "sn": "Doe",
           "givenName": "John",
           "mail": "jdoe@example.com",
           "telephoneNumber": "082082082",
           "preferences": {
              "updates": true,
              "marketing": false
           },
           "accountStatus": "active",
           "_rev": "00000000b174fbd4",
          "id": "jdoe"
         }
       ],
       "manager": null,
       "roles": [],
       "authzRoles": [],
       "_notifications": [],
       "_meta": {
         "_ref": "internal/usermeta/0c15f08b-cf2e-4408-b302-4f46a40bf943",
         "_refResourceCollection": "internal/usermeta",
         "_refResourceId": "0c15f08b-cf2e-4408-b302-4f46a40bf943",
         "_refProperties": {
 "_id": "da3e2429-ae6f-4ea6-b5db-d3112f7c9d6a",
 "_rev": "00000000fd019b55"
 },
 "_rev": "000000003d8f5ca1",
         "_id": "0c15f08b-cf2e-4408-b302-4f46a40bf943"
       }
    },
\left\{ \begin{array}{c} \end{array} \right. "_id": "scarter",
       "_rev": "00000000a8d501f8",
       "userName": "scarter",
       "sn": "Carter",
       "givenName": "Steven",
       "mail": "scarter@example.com",
       "telephoneNumber": "082082082",
```

```
 "preferences": {
         "updates": true,
         "marketing": false
       },
       "accountStatus": "active",
       "reports": [],
       "manager": {
 "_ref": "managed/user/psmith",
 "_refResourceCollection": "managed/user",
        "_refResourceId": "psmith",
         "_refProperties": {
 "_id": "c4e296ba-b0bb-44b8-a3e5-8d7c1656cef2",
 "_rev": "00000000e6f694a4"
         },
         "userName": "psmith",
         "sn": "Smith",
         "givenName": "Patricia",
         "mail": "psmith@example.com",
        "telephoneNumber": "082082082",
         "accountStatus": "active",
         "_rev": "000000008fefe160",
         "_id": "psmith"
       },
       "roles": [
         {
           "_ref": "managed/role/testManagedRole",
           "_refResourceCollection": "managed/role",
           "_refResourceId": "testManagedRole",
           "_refProperties": {
             "_id": "352d7864-3143-4c56-ae11-8f75c96e980a",
             "_rev": "00000000b9ef9689"
           },
           "name": "testManagedRole",
           "description": "a managed role for test",
           "_rev": "00000000e0945865",
           "_id": "testManagedRole"
        }
       ],
       "authzRoles": [],
       "_notifications": [],
     "<sup>"</sup>meta": {
         "_ref": "internal/usermeta/6677aad2-def9-4507-9ea0-edd95da8da43",
        "_refResourceCollection": "internal/usermeta",
        "_refResourceId": "6677aad2-def9-4507-9ea0-edd95da8da43",
         "_refProperties": {
 "_id": "cc32ab82-084a-455c-bf97-3f2f2a71f848",
 "_rev": "00000000f4819bb6"
         },
         "_rev": "0000000090ae5c88",
         "_id": "6677aad2-def9-4507-9ea0-edd95da8da43"
      }
    },
    {
 "_id": "jdoe",
 "_rev": "00000000b174fbd4",
       "userName": "jdoe",
       "sn": "Doe",
       "givenName": "John",
       "mail": "jdoe@example.com",
```

```
 "telephoneNumber": "082082082",
       "preferences": {
         "updates": true,
         "marketing": false
       },
       "accountStatus": "active",
       "reports": [],
       "manager": {
         "_ref": "managed/user/psmith",
         "_refResourceCollection": "managed/user",
         "_refResourceId": "psmith",
         "_refProperties": {
           "_id": "1e3dd17d-a540-4652-984a-60bd60e546d5",
           "_rev": "0000000066ee928d"
         },
         "userName": "psmith",
         "sn": "Smith",
         "givenName": "Patricia",
         "mail": "psmith@example.com",
         "telephoneNumber": "082082082",
         "accountStatus": "active",
         "_rev": "000000008fefe160",
         "_id": "psmith"
 },
 "roles": [
 {
           "_ref": "managed/role/testManagedRole",
             "_refResourceCollection": "managed/role",
           "_refResourceId": "testManagedRole",
 "_refProperties": {
 "_id": "a3f6be90-3009-4e87-af46-257306617bd9",
             "_rev": "00000000b8f69498"
           },
           "name": "testManagedRole",
           "description": "a managed role for test",
           "_rev": "00000000e0945865",
           "_id": "testManagedRole"
        }
       ],
       "authzRoles": [],
       "_notifications": [],
       "_meta": {
         "_ref": "internal/usermeta/5b844d7e-c200-4b67-9fad-fa346740c79d",
         "_refResourceCollection": "internal/usermeta",
         "_refResourceId": "5b844d7e-c200-4b67-9fad-fa346740c79d",
         "_refProperties": {
           "_id": "42aa7cf0-6726-461b-92f9-1a22dab0b3c3",
          "_rev": "000000003aa1993e"
 },
 "_rev": "000000003e4f5bba",
         "_id": "5b844d7e-c200-4b67-9fad-fa346740c79d"
       }
    },
\left\{ \begin{array}{c} \end{array} \right. "_id": "bjensen",
       "_rev": "0000000022fae330",
       "userName": "bjensen",
       "sn": "Jensen",
       "givenName": "Barbara",
```
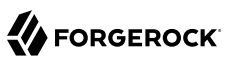

```
 "mail": "bjensen@example.com",
       "telephoneNumber": "082082082",
       "accountStatus": "active",
       "reports": [],
       "manager": null,
       "roles": [],
       "authzRoles": [
         {
           "_ref": "internal/role/testInternalRole",
           "_refResourceCollection": "internal/role",
           "_refResourceId": "testInternalRole",
           "_refProperties": {
             "_id": "732d3ab1-4319-41de-801b-80f4f4c97ef2",
            " rev": "00000000e6dd99e0"
 },
 "_id": "testInternalRole",
           "name": "internal_role_with_object_array_and_relationship_privileges",
           "description": "an internal role that has privileges for object & array types and
  relationships",
           "_rev": "0000000079775d19"
         }
\qquad \qquad "_notifications": [],
       \_meta": {
 "_ref": "internal/usermeta/0fbeb220-5e95-42b4-9bdd-0464e23194d4",
 "_refResourceCollection": "internal/usermeta",
         "_refResourceId": "0fbeb220-5e95-42b4-9bdd-0464e23194d4",
         "_refProperties": {
           _id": "cbdb3794-1629-424d-8d7a-9e9b0c93287f",
          "_rev": "000000002b5199f1"
         },
         "_rev": "000000002fbc5b92",
         "_id": "0fbeb220-5e95-42b4-9bdd-0464e23194d4"
      }
     }
   ],
   "resultCount": 4,
   "pagedResultsCookie": null,
   "totalPagedResultsPolicy": "NONE",
   "totalPagedResults": -1,
   "remainingPagedResults": -1
}
```
*+ Read a Specified User's Preferences Object*

# **FORGEROCK**

```
curl \
--header "X-OpenIDM-Username: bjensen" \
--header "X-OpenIDM-Password: Passw0rd" \
--request GET \
"http://localhost:8080/openidm/managed/user/jdoe?_fields=preferences"
{
   "_id": "jdoe",
   "_rev": "00000000b174fbd4",
   "preferences": {
     "updates": true,
     "marketing": false
   }
}
```
*+ Query a Specified User's Roles*

```
curl \
--header "X-OpenIDM-Username: bjensen" \
--header "X-OpenIDM-Password: Passw0rd" \
--request GET \
"http://localhost:8080/openidm/managed/user/scarter/roles?_queryFilter=true&_fields=*"
{
   "result": [
     {
       "_id": "352d7864-3143-4c56-ae11-8f75c96e980a",
        "_rev": "00000000b9ef9689",
        "_refResourceCollection": "managed/role",
       \overline{\rule{0pt}{0pt}}refResourceId": "testManagedRole",
       "_refResourceRev": "00000000e0945865",
       "name": "testManagedRole",
       "description": "a managed role for test",
       "_ref": "managed/role/testManagedRole",
        "_refProperties": {
          "_id": "352d7864-3143-4c56-ae11-8f75c96e980a",
          "_rev": "00000000b9ef9689"
       }
     }
   ],
   "resultCount": 1,
   "pagedResultsCookie": null,
   "totalPagedResultsPolicy": "NONE",
   "totalPagedResults": -1,
   "remainingPagedResults": -1
}
```
*+ Read a Specified User's Manager*

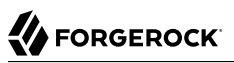

```
curl \
     --header "X-OpenIDM-Username: bjensen" \
     --header "X-OpenIDM-Password: Passw0rd" \
     --request GET \
     "http://localhost:8080/openidm/managed/user/scarter/manager?_fields=*"
     {
        "_id": "c4e296ba-b0bb-44b8-a3e5-8d7c1656cef2",
      "_rev": "00000000e6f694a4",
      "_refResourceCollection": "managed/user",
        "_refResourceId": "psmith",
        "_refResourceRev": "000000008fefe160",
        "userName": "psmith",
        "sn": "Smith",
        "givenName": "Patricia",
        "mail": "psmith@example.com",
        "telephoneNumber": "082082082",
        "accountStatus": "active",
       "_ref": "managed/user/psmith",
        refProperties": {
          "_id": "c4e296ba-b0bb-44b8-a3e5-8d7c1656cef2",
           "_rev": "00000000e6f694a4"
        }
     }
+ Update a Specified User's Reports
     curl \
     --header "X-OpenIDM-Username: bjensen" \
     --header "X-OpenIDM-Password: Passw0rd" \
```

```
--header "Content-Type: application/json" \
--request PATCH \
--data '[ {
    "operation" : "replace",
    "field" : "reports",
    "value" : [{"_ref" : "managed/user/scarter"}]
} ]' \
"http://localhost:8080/openidm/managed/user/psmith"
{
   "_id": "psmith",
   "_rev": "000000008fefe160",
   "userName": "psmith",
   "sn": "Smith",
   "givenName": "Patricia",
   "mail": "psmith@example.com",
   "telephoneNumber": "082082082",
   "accountStatus": "active"
}
```
*+ Assign a Specified User's Manager*

# **A** FORGEROCK

```
curl \
--header "X-OpenIDM-Username: bjensen" \
--header "X-OpenIDM-Password: Passw0rd" \
--header "Content-Type: application/json" \
--request PATCH \
--data '[
   {
     "operation": "add",
     "field": "manager",
     "value": {"_ref" : "managed/user/psmith"}
   }
]' \
http://localhost:8080/openidm/managed/user/jdoe
{
   "_id": "jdoe",
  "_rev": "00000000b174fbd4",
   "userName": "jdoe",
   "sn": "Doe",
   "givenName": "John",
   "mail": "jdoe@example.com",
   "telephoneNumber": "082082082",
   "preferences": {
     "updates": true,
     "marketing": false
 },
 "accountStatus": "active"
}
```
*+ Remove a Specified User's Manager*

# **BEORGEROCK**

```
curl \
--header "X-OpenIDM-Username: bjensen" \
--header "X-OpenIDM-Password: Passw0rd" \
--header "Content-Type: application/json" \
--request PATCH \
--data '[
   {
      "operation": "remove",
      "field": "manager"
 }
]' \
http://localhost:8080/openidm/managed/user/jdoe
{
 "_id": "jdoe",
 "_rev": "00000000b174fbd4",
   "userName": "jdoe",
   "sn": "Doe",
   "givenName": "John",
   "mail": "jdoe@example.com",
   "telephoneNumber": "082082082",
   "preferences": {
     "updates": true,
     "marketing": false
   },
   "accountStatus": "active"
}
```
*+ Update a Specified User's Manager*
### **FORGEROCK**

```
curl \
--header "X-OpenIDM-Username: bjensen" \
--header "X-OpenIDM-Password: Passw0rd" \
--header "Content-Type: application/json" \
--request PATCH \
--data '[
   {
     "operation": "replace",
     "field": "manager",
     "value": {"_ref" : "managed/user/jdoe"}
   }
]' \
"http://localhost:8080/openidm/managed/user/scarter"
{
   "_id": "scarter",
   "_rev": "00000000a8d501f8",
   "userName": "scarter",
   "sn": "Carter",
   "givenName": "Steven",
   "mail": "scarter@example.com",
   "telephoneNumber": "082082082",
   "preferences": {
     "updates": true,
     "marketing": false
   },
   "accountStatus": "active"
}
```
#### *+ Delete a Specified User*

```
curl \
--header "X-OpenIDM-Username: bjensen" \
--header "X-OpenIDM-Password: Passw0rd" \
--header "Content-Type: application/json" \
--request DELETE \
"http://localhost:8080/openidm/managed/user/psmith"
{
  \frac{1}{n} _id": "psmith",
    "_rev": "000000008fefe160",
   "userName": "psmith",
   "sn": "Smith",
   "givenName": "Patricia",
   "mail": "psmith@example.com",
   "telephoneNumber": "082082082",
   "accountStatus": "active"
}
```
### *+ Create a User*

• Using POST:

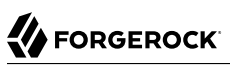

```
curl \
--header "Content-Type: application/json" \
--header "X-OpenIDM-Username: bjensen" \
--header "X-OpenIDM-Password: Passw0rd" \
--request POST \
--data '{
   "userName": "psmith",
   "sn": "Smith",
   "givenName": "Patricia",
   "mail": "psmith@example.com",
   "telephoneNumber": "082082082",
   "password": "Passw0rd"
}' \
"http://localhost:8080/openidm/managed/user"
{
   "_id": "e5f6a856-9f3c-49fd-904c-c5f87004b682",
   "_rev": "000000004bbde938",
   "userName": "psmith",
   "sn": "Smith",
   "givenName": "Patricia",
   "mail": "psmith@example.com",
   "telephoneNumber": "082082082",
   "accountStatus": "active"
}
```
• Using PUT:

```
curl \
--header "Content-Type: application/json" \
--header "X-OpenIDM-Username: bjensen" \
--header "X-OpenIDM-Password: Passw0rd" \
--header "If-None-Match: *" \
--request PUT \
--data '{
   "userName": "psmith",
   "sn": "Smith",
   "givenName": "Patricia",
   "mail": "psmith@example.com",
   "telephoneNumber": "082082082",
   "password": "Passw0rd"
}' \
"http://localhost:8080/openidm/managed/user/psmith"
{
   "_id": "psmith",
   "_rev": "00000000658fe17a",
   "userName": "psmith",
   "sn": "Smith",
   "givenName": "Patricia",
   "mail": "psmith@example.com",
   "telephoneNumber": "082082082",
   "accountStatus": "active"
}
```
### **Note**

For more examples, including working with filters, see the [Postman collection.](#page-89-0)

#### **Note**

All patches are done with a PATCH request. Delegated administrator operations do not currently support using POST actions for patch requests (POST action=patch will not work).

### Get Privileges on a Resource

To determine which privileges a user has on a service, you can query the privilege endpoint for a given resource path or object, based on the user you are currently logged in as. For example, if bjensen is a member of the support role mentioned in the previous example, checking their privileges for the managed/user resource would look like this:

```
curl \
--header "X-OpenIDM-UserName: bjensen" \
--header "X-OpenIDM-Password: Passw0rd" \
--header "Accept-API-Version: resource=1.0" \
--cacert ca-cert.pem \
--request GET \
"https://localhost:8443/openidm/privilege/managed/user"
```

```
{
   "VIEW": {
      "allowed": true,
      "properties": [
        "userName",
        "givenName",
        "sn",
        "mail",
        "accountStatus"
      ]
   },
   "CREATE": {
      "allowed": true,
      "properties": [
        "userName",
        "givenName",
        "sn",
        "mail"
      ]
   },
   "UPDATE": {
      "allowed": true,
      "properties": [
        "userName",
        "givenName",
        "sn",
        "mail"
     \mathbf{I} },
   "DELETE": {
      "allowed": false
   },
    "ACTION": {
      "allowed": false,
      "actions": []
   }
}
```
In the above example, accountStatus is listed as a property for VIEW, but not for CREATE or UPDATE, because the privilege sets this property to be read only. Since both CREATE and UPDATE need the ability to write to a property, setting readonly to false applies to both permissions. If you need more granular control, split these permissions into two privileges.

In addition to checking privileges for a resource, it is also possible to check privileges for specific objects within a resource, such as managed/user/scarter.

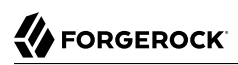

## **Appendix A. Authentication and Session Module Configuration**

This appendix includes configuration details for the authentication modules described in ["Authentication and Session Modules".](#page-15-0)

Authentication modules, as configured in the authentication.json file, include a number of properties.

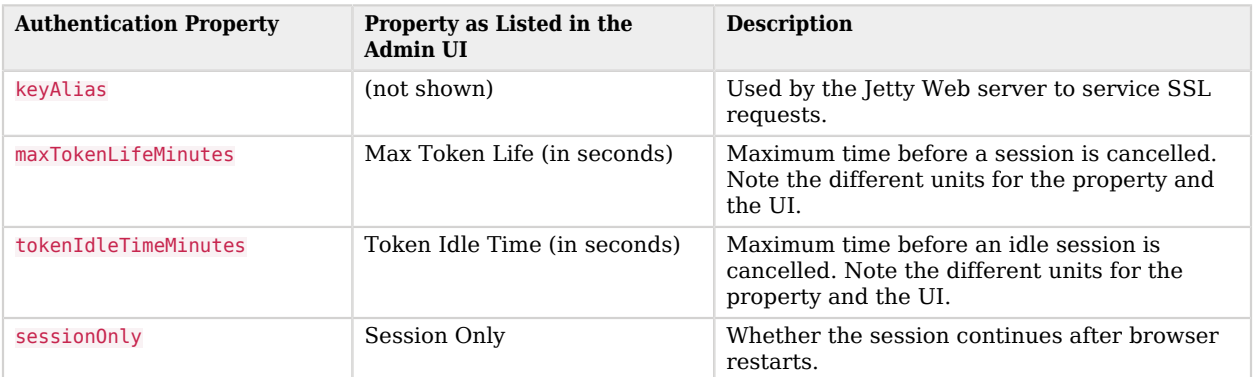

### *Session Module*

### *Static User Module*

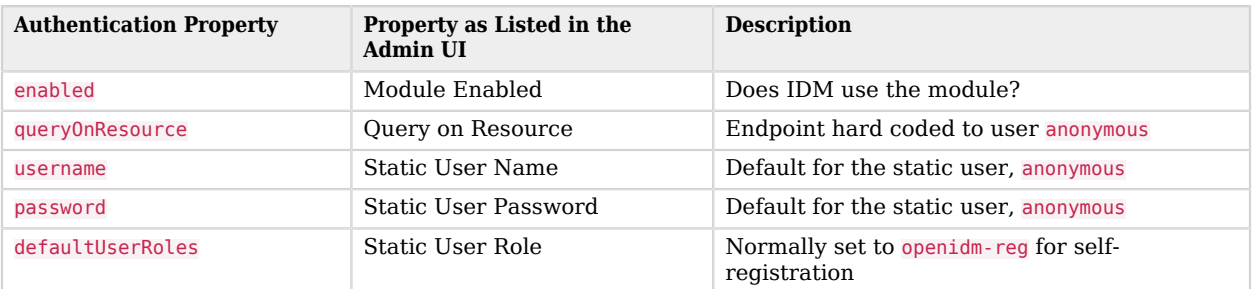

The following table applies to several authentication modules:

- Managed User
- Internal User
- Client Cert
- Passthrough
- IWA

The IWA module includes several Kerberos-related properties listed at the end of the table.

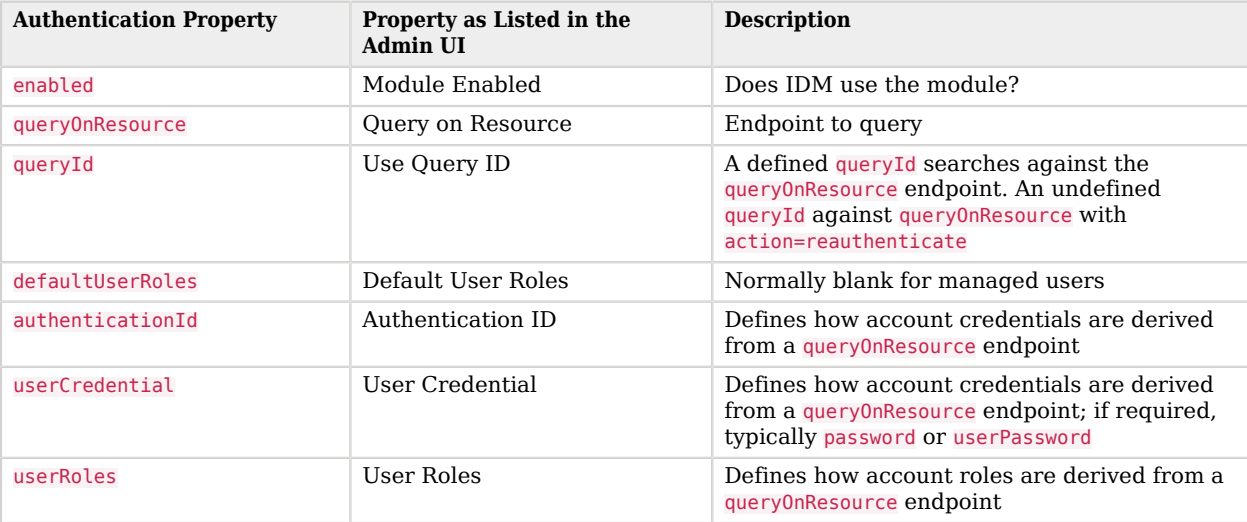

### *Common Module Properties*

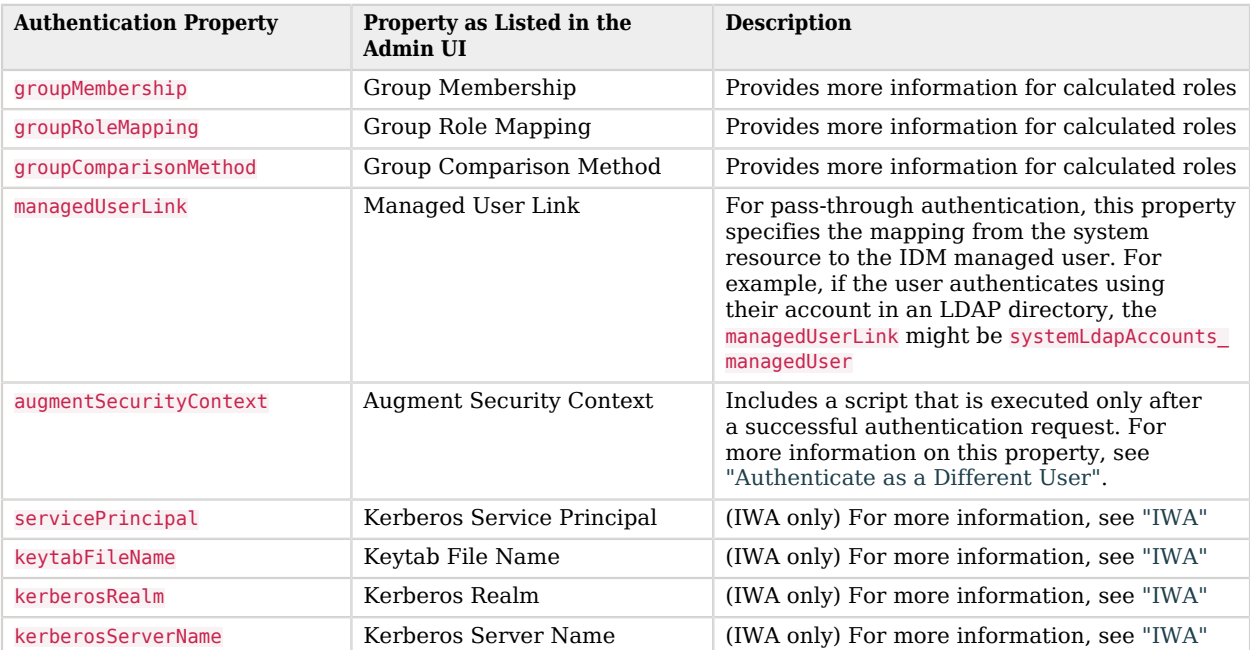

# **IDM Glossary**

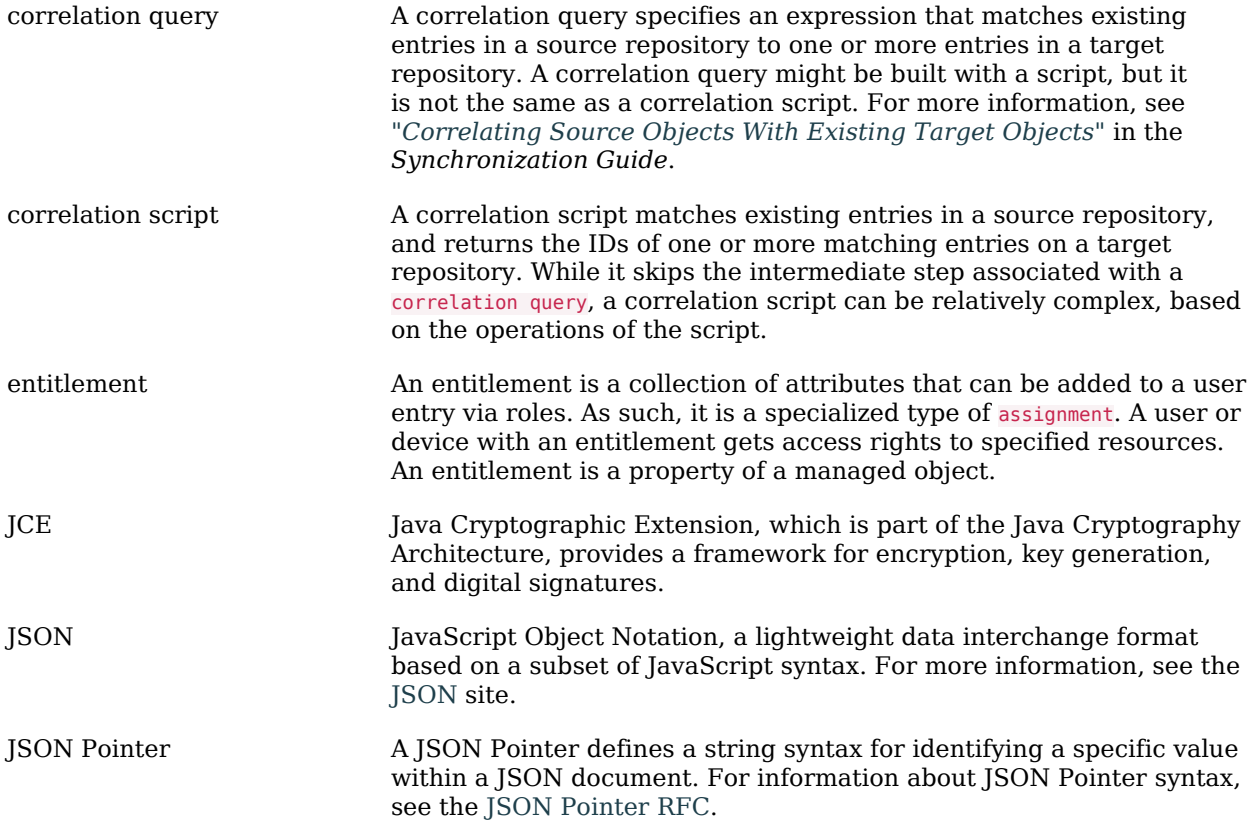

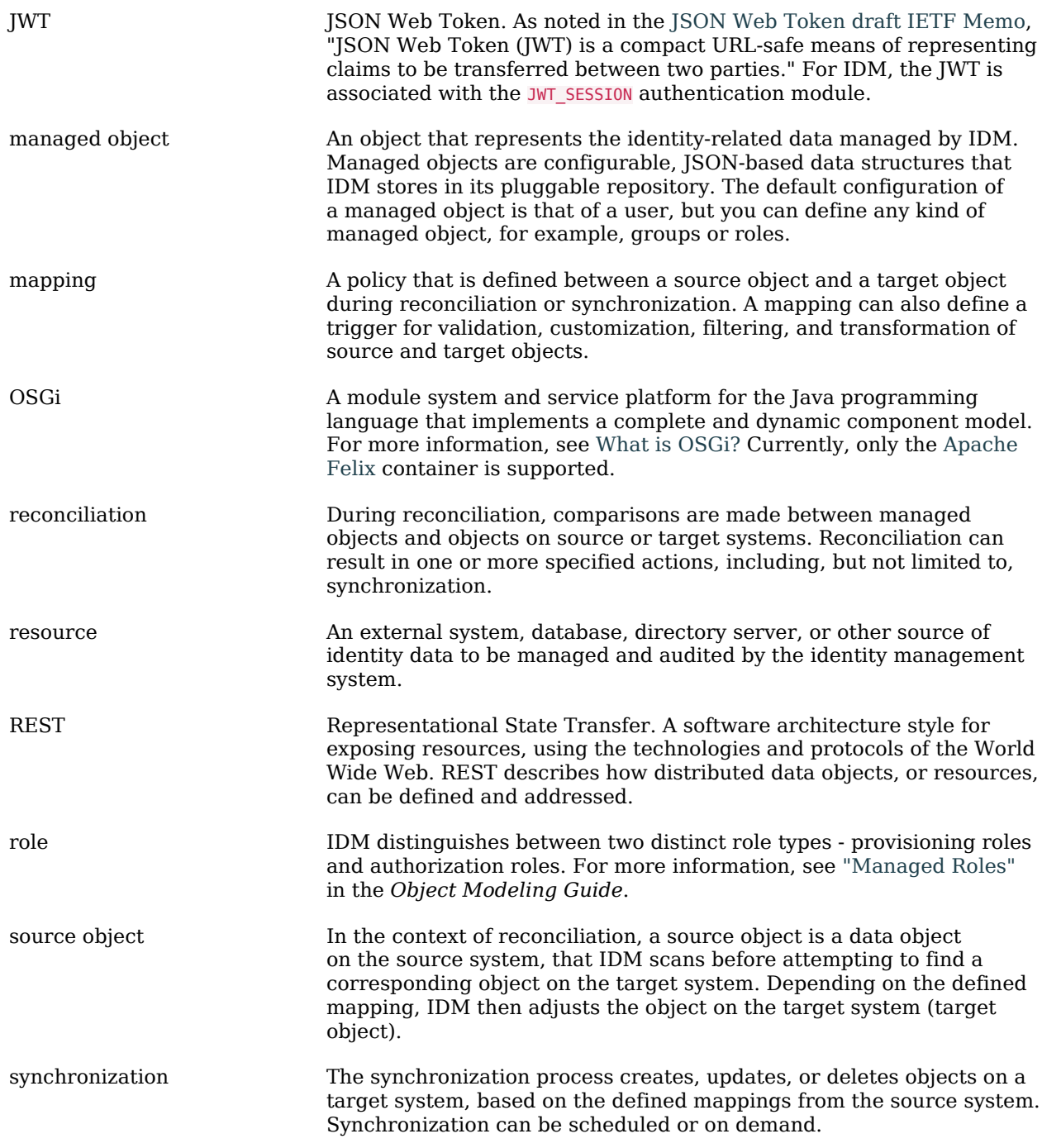

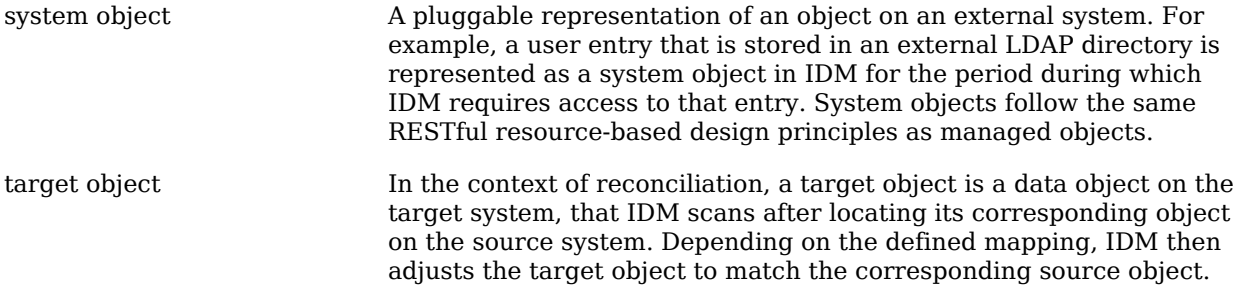